**BECKHOFF** New Automation Technology

# Funktionsbeschreibung | DE TF5200 | TwinCAT 3 CNC

Fehlermanagement

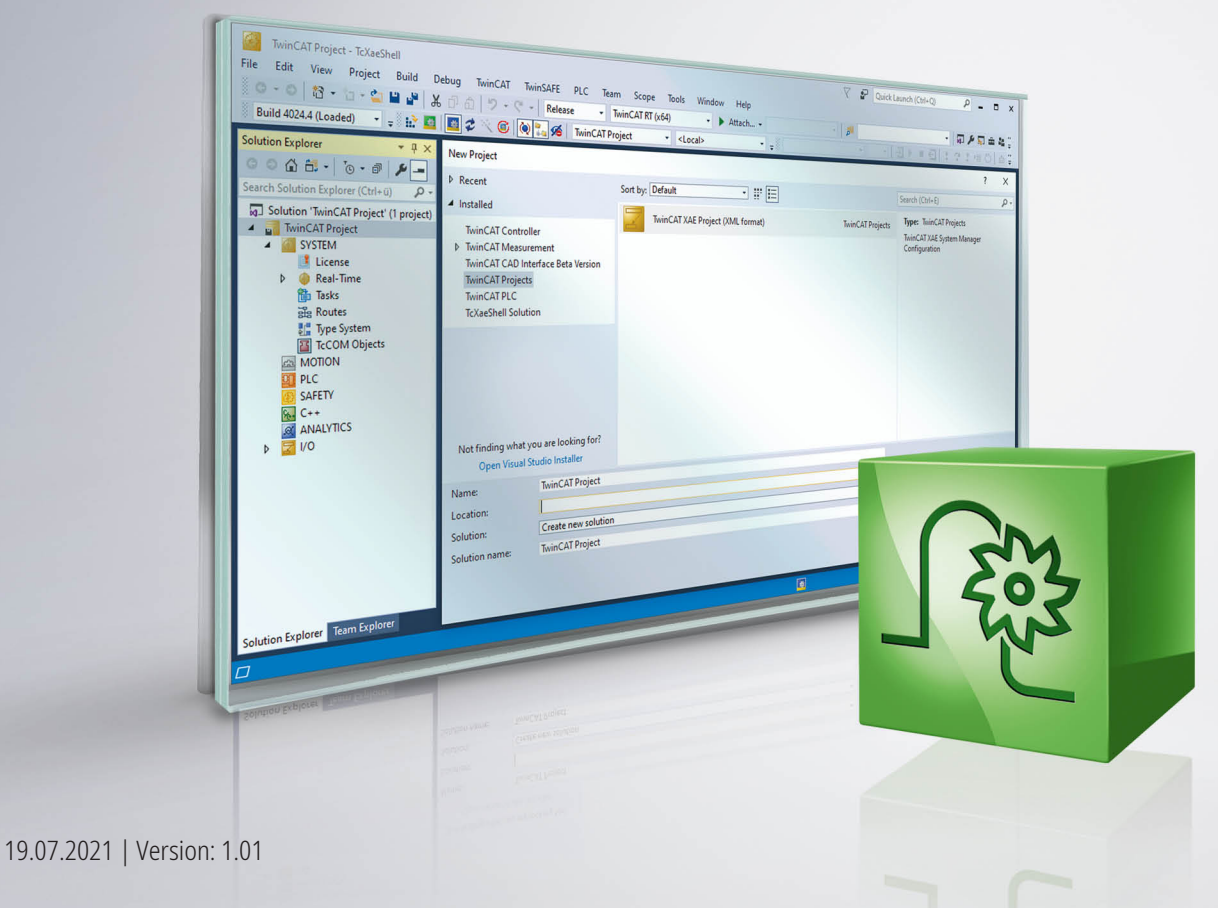

# **Hinweise zur Dokumentation**

<span id="page-2-0"></span>Diese Beschreibung wendet sich ausschließlich an ausgebildetes Fachpersonal der Steuerungs- und Automatisierungstechnik, das mit den geltenden nationalen Normen vertraut ist.

Zur Installation und Inbetriebnahme der Komponenten ist die Beachtung der Dokumentation und der nachfolgenden Hinweise und Erklärungen unbedingt notwendig.

Das Fachpersonal ist verpflichtet, für jede Installation und Inbetriebnahme die zu dem betreffenden Zeitpunkt veröffentliche Dokumentation zu verwenden.

Das Fachpersonal hat sicherzustellen, dass die Anwendung bzw. der Einsatz der beschriebenen Produkte alle Sicherheitsanforderungen, einschließlich sämtlicher anwendbaren Gesetze, Vorschriften, Bestimmungen und Normen erfüllt.

#### **Disclaimer**

Diese Dokumentation wurde sorgfältig erstellt. Die beschriebenen Produkte werden jedoch ständig weiter entwickelt.

Wir behalten uns das Recht vor, die Dokumentation jederzeit und ohne Ankündigung zu überarbeiten und zu ändern.

Aus den Angaben, Abbildungen und Beschreibungen in dieser Dokumentation können keine Ansprüche auf Änderung bereits gelieferter Produkte geltend gemacht werden.

#### **Marken**

Beckhoff®, TwinCAT®, TwinCAT/BSD®, TC/BSD®, EtherCAT®, EtherCAT G®, EtherCAT G10®, EtherCAT P®, Safety over EtherCAT®, TwinSAFE®, XFC®, XTS® und XPlanar® sind eingetragene und lizenzierte Marken der Beckhoff Automation GmbH.

Die Verwendung anderer in dieser Dokumentation enthaltenen Marken oder Kennzeichen durch Dritte kann zu einer Verletzung von Rechten der Inhaber der entsprechenden Bezeichnungen führen.

#### **Patente**

Die EtherCAT-Technologie ist patentrechtlich geschützt, insbesondere durch folgende Anmeldungen und Patente:

EP1590927, EP1789857, EP1456722, EP2137893, DE102015105702 mit den entsprechenden Anmeldungen und Eintragungen in verschiedenen anderen Ländern.

### **EtherCAT**

EtherCAT® ist eine eingetragene Marke und patentierte Technologie lizenziert durch die Beckhoff Automation GmbH, Deutschland

#### **Copyright**

© Beckhoff Automation GmbH & Co. KG, Deutschland.

Weitergabe sowie Vervielfältigung dieses Dokuments, Verwertung und Mitteilung seines Inhalts sind verboten, soweit nicht ausdrücklich gestattet.

Zuwiderhandlungen verpflichten zu Schadenersatz. Alle Rechte für den Fall der Patent-, Gebrauchsmusteroder Geschmacksmustereintragung vorbehalten.

### **Allgemeine- und Sicherheitshinweise**

#### <span id="page-3-0"></span>**Verwendete Symbole und ihre Bedeutung**

In der vorliegenden Dokumentation werden die folgenden Symbole mit nebenstehendem Sicherheitshinweis und Text verwendet. Die (Sicherheits-) Hinweise sind aufmerksam zu lesen und unbedingt zu befolgen!

#### **Symbole im Erklärtext**

- 1. Gibt eine Aktion an.
- $\Rightarrow$  Gibt eine Handlungsanweisung an.

#### **GEFAHR**

#### **Akute Verletzungsgefahr!**

Wenn der Sicherheitshinweis neben diesem Symbol nicht beachtet wird, besteht unmittelbare Gefahr für Leben und Gesundheit von Personen!

 **VORSICHT**

#### **Schädigung von Personen und Maschinen!**

Wenn der Sicherheitshinweis neben diesem Symbol nicht beachtet wird, können Personen und Maschinen geschädigt werden!

#### *HINWEIS*

#### **Einschränkung oder Fehler**

Dieses Symbol beschreibt Einschränkungen oder warnt vor Fehlern.

#### **Tipps und weitere Hinweise**

Dieses Symbol kennzeichnet Informationen, die zum grundsätzlichen Verständnis beitragen oder zusätzliche Hinweise geben.

#### **Allgemeines Beispiel**

Beispiel zu einem erklärten Sachverhalt.

#### **NC-Programmierbeispiel**

Programmierbeispiel (komplettes NC-Programm oder Programmsequenz) der beschriebenen Funktionalität bzw. des entsprechenden NC-Befehls.

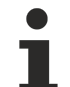

#### **Spezifischer Versionshinweis**

Optionale, ggf. auch eingeschränkte Funktionalität. Die Verfügbarkeit dieser Funktionalität ist von der Konfiguration und dem Versionsumfang abhängig.

# Inhaltsverzeichnis

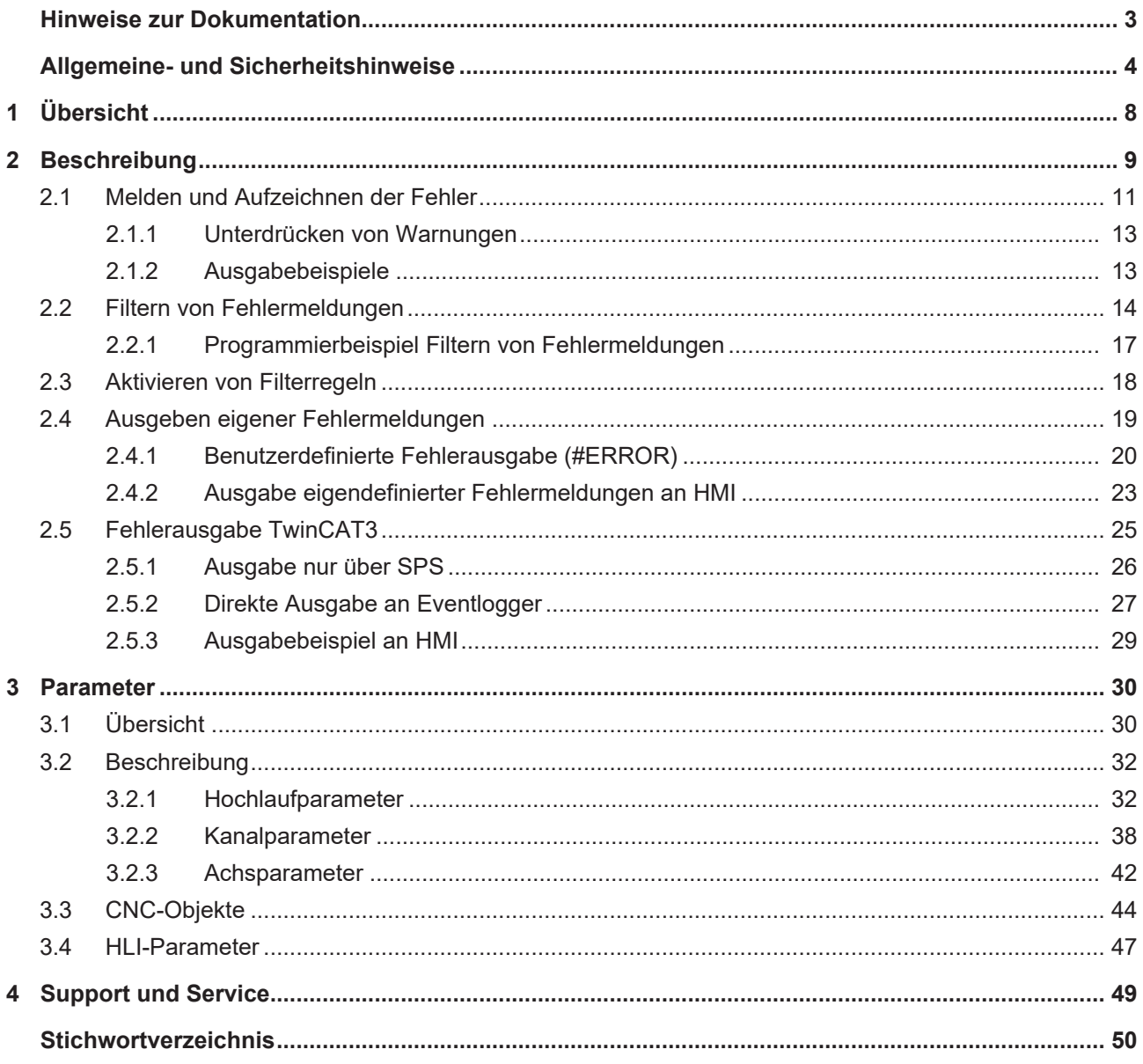

# **Abbildungsverzeichnis**

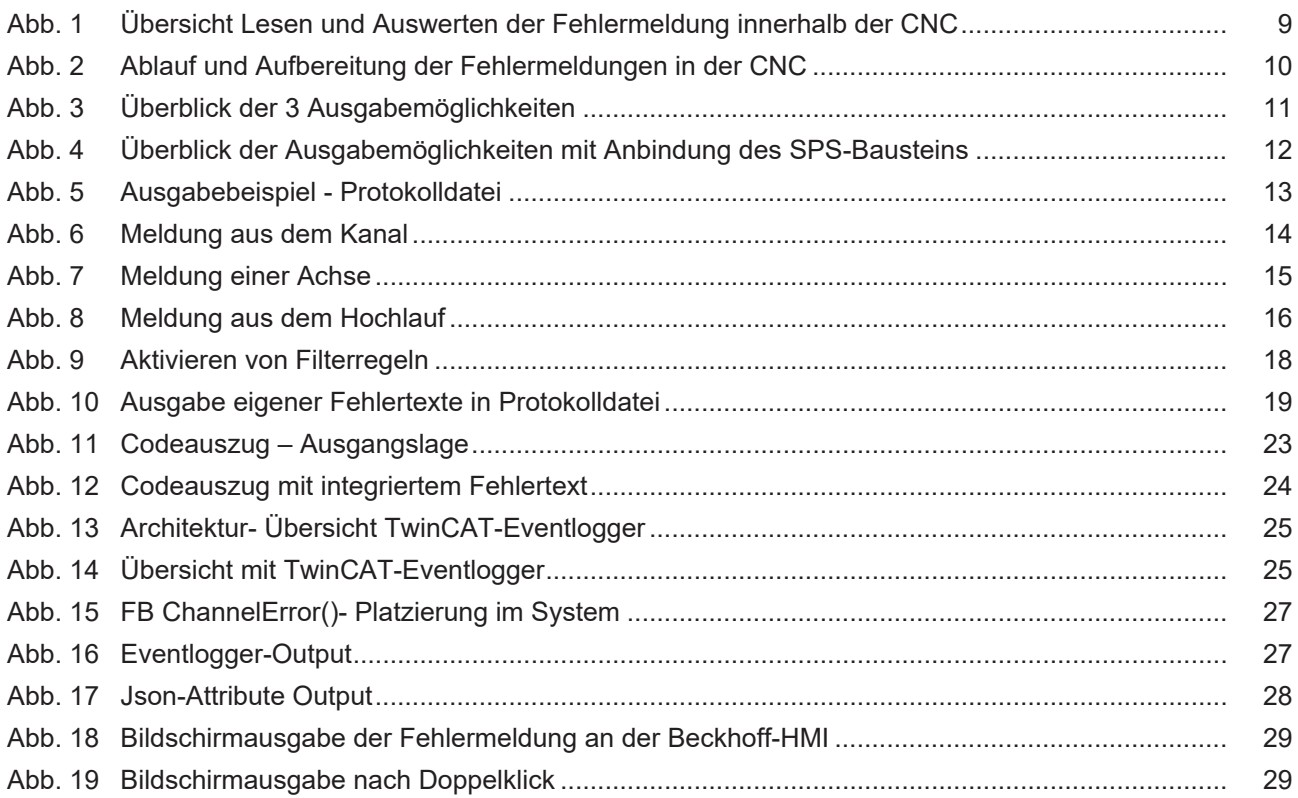

# <span id="page-7-0"></span>**1 Übersicht**

#### **Aufgabe**

Die Funktionalität des Fehlermanagements umfasst folgende Bereiche:

- Ausgabeort und Umfang der Fehlerausgabe
- Filtern von Fehlermeldungen, sowohl global als auch kanal- oder achsspezifisch
- Zusätzliche Informationen in Fehlermeldungen hinzufügen
- Ausgabe eigener Fehlermeldungen durch den Anwender

**Diese Funktionalität ist ab der CNC-Version V3.00.xx verfügbar.**

#### **Parametrierung**

Die Parametrierung der Fehlerausgabe erfolgt in den Hochlaufparametern. Das Filtern und Ergänzen von Fehlermeldungen erfolgt abhängig von der Ebene, auf der der entsprechende Filter wirken soll.

#### **Programmierung**

Eine komplette Übersicht findet sich im Kapitel [Parameter \[](#page-29-0)[}](#page-29-0) [30\]](#page-29-0).

Eigene Fehlermeldungen können vom Anwender über den [#ERROR \[](#page-19-0)[}](#page-19-0) [20\]](#page-19-0)- Befehl im NC-Programm erzwungen werden.

#### *Verweise auf andere Dokumente*

Zwecks Übersichtlichkeit wird eine verkürzte Darstellung der Verweise (Links) auf andere Dokumente bzw. Parameter gewählt, z.B. [PROG] für Programmieranleitung oder P-AXIS-00001 für einen Achsparameter.

Technisch bedingt funktionieren diese Verweise nur in der Online-Hilfe (HTML5, CHM), allerdings nicht in PDF-Dateien, da PDF keine dokumentenübergreifende Verlinkungen unterstützt.

# <span id="page-8-0"></span>**2 Beschreibung**

Tritt ein Kanal-, Einzelachs- oder Plattformfehler auf, so wird eine entsprechende Meldung abgesetzt. Fehler können von einer CNC-Diagnoseinstanz aufbereitet und mit zusätzlicher Information ergänzt werden (Zugriff auf Datenbank / Dateisystem). Der Anwender kann das Verhalten (Filter) einzelner Fehlermeldungen parametrieren oder über die SPS einstellen. Die erweiterte Fehlermeldung wird über eine Diagnoseinstanz an das übergeordnete Diagnosesystem weitergemeldet.

An die steuerungsinternen weiteren Teilnehmer (z.B. SPS) wird das Auftreten eines Fehlers kompakt und zeitnah mit Fehler-ID, Fehlerklasse und Zeitpunkt gemeldet. Diese Teilnehmer können eine interne Fehlerreaktion unmittelbar ableiten.

Das Lesen und Aufbereiten der CNC-Fehlermeldungen wird standardmäßig durch die CNC durchgeführt.

Das Weitermelden der Fehler über das Kommunikationssystem an eine überlagerte Visualisierung wird spezifisch durch den Anwender eingebracht.

#### **Verwaltung von Fehlermeldungen**

Die Funktionalität des Fehlermanagements ermöglicht dem Anwender die Ausgabe von Fehlermeldungen zu steuern. Die CNC fungiert hierfür als Sammelstelle aller zur Verfügung stehender Informationen:

<span id="page-8-1"></span>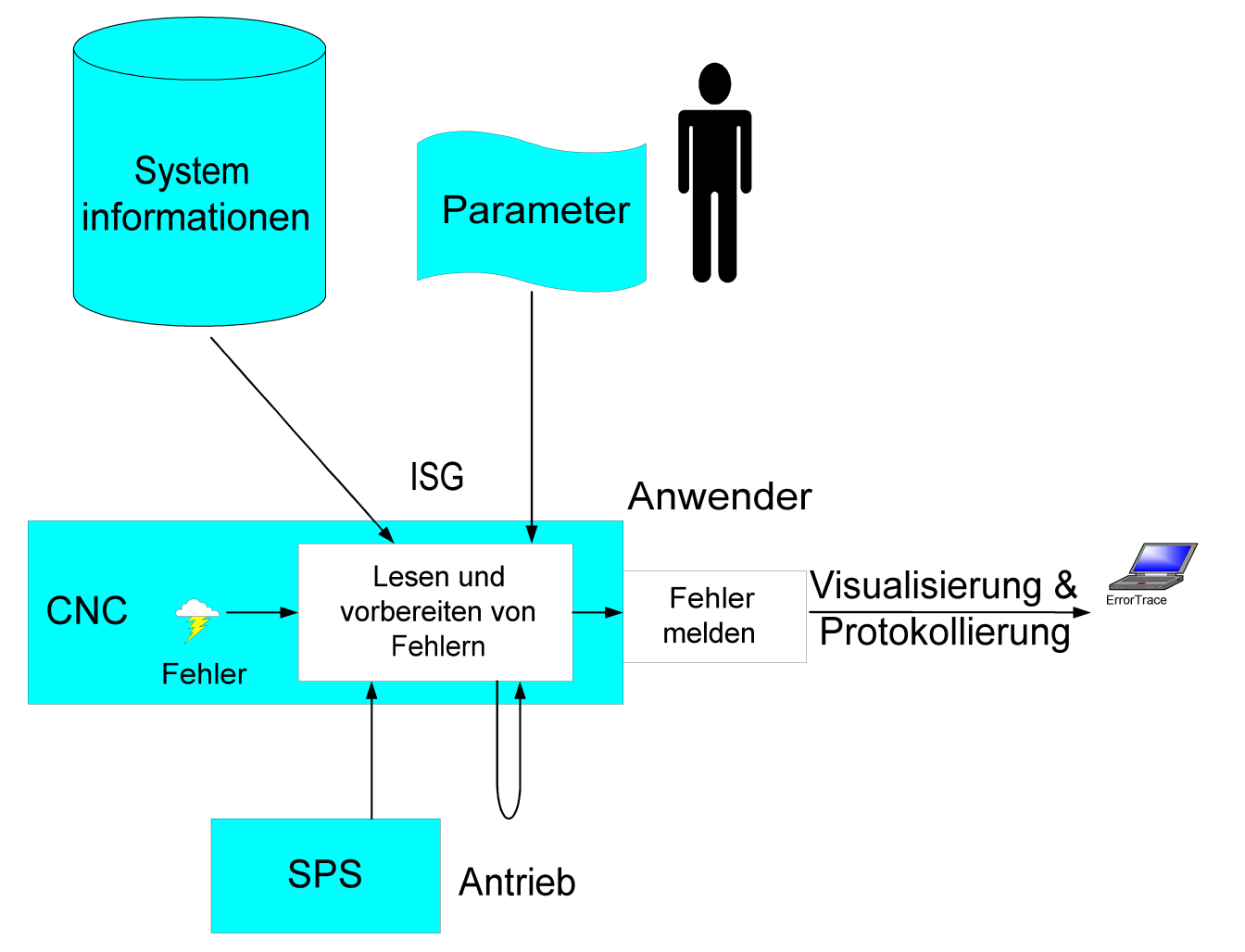

Abb. 1: Übersicht Lesen und Auswerten der Fehlermeldung innerhalb der CNC

#### **Ablauf**

- Erfassen und Sammeln aller Fehler der CNC
- Filter: Unterdrücken und Filtern der Fehler
- Add. Info: Hinzufügen von interner / externer Fehlerinformation
- Format: Aufbereitung und Formatierung des Fehlers
- Report & Log: Protokollierung der Fehler in Datei (LOG) -> Protokolldatei
- Report & Log: Melden der aufbereiteten Fehler (REPORT) -> Bildschirmausgabe

<span id="page-9-0"></span>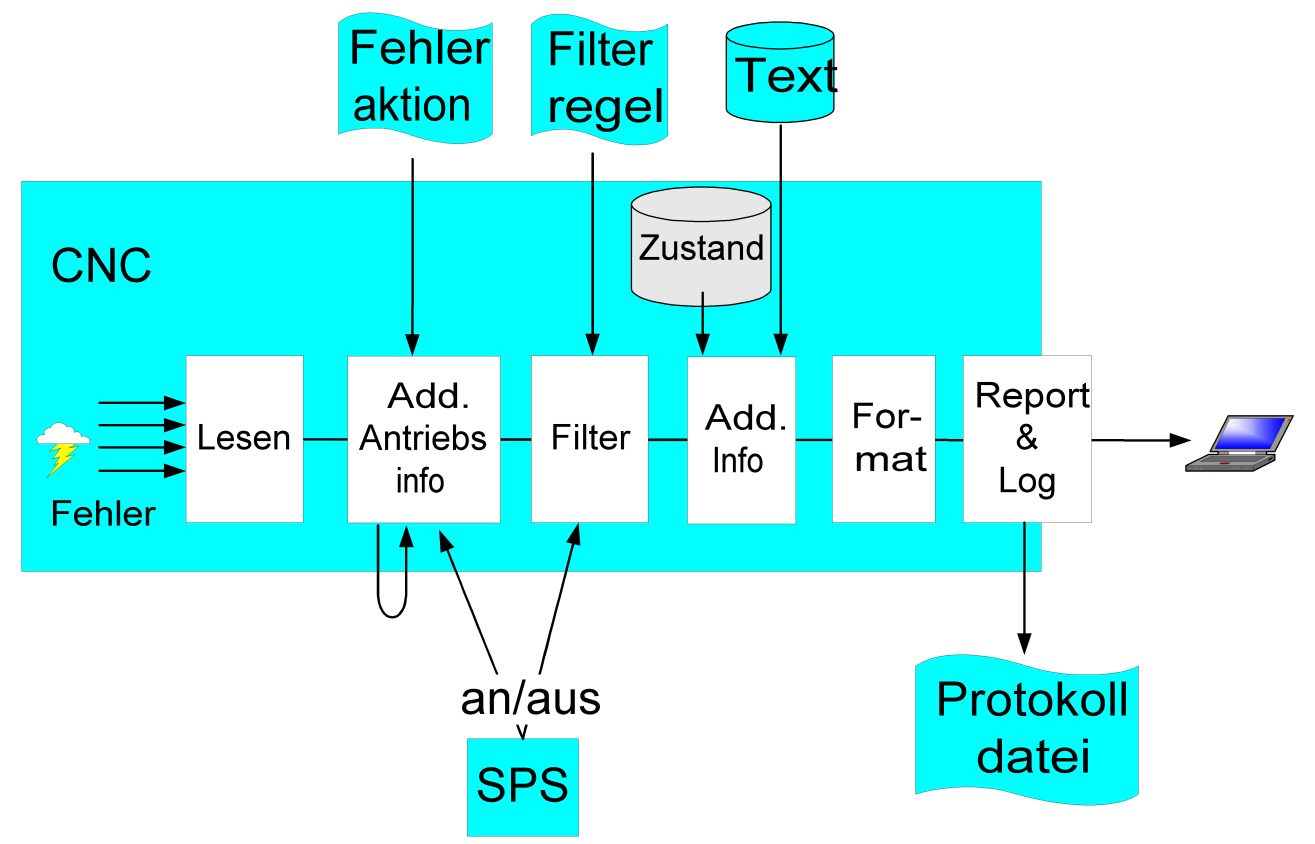

Abb. 2: Ablauf und Aufbereitung der Fehlermeldungen in der CNC

### <span id="page-10-0"></span>**2.1 Melden und Aufzeichnen der Fehler**

Die Ausgabe der Fehlermeldungen wird zentral über den Parameter [P-STUP-00167 \[](#page-31-2)▶ [32\]](#page-31-2) festgelegt.

**Alle gewünschten Optionen müssen bei P-STUP-00167 gesetzt werden.**

Das ausschließliche setzen von NO\_WARNINGS führt zu keiner Ausgabe!

Der Modus zur Steuerung der Ausgabe kann ebenfalls über CNC-Objekte gelesen und geschrieben werden.

- Lesen über [cnc\\_error\\_manager\\_mode\\_r \[](#page-44-0) $\blacktriangleright$  [45\]](#page-44-0)
- Schreiben über [cnc\\_error\\_manager\\_mode\\_w \[](#page-44-1) $\blacktriangleright$  [45\]](#page-44-1)

#### **Ausgabemöglichkeiten**

Grundsätzlich stehen folgende 3 parallele Ausgabemöglichkeiten zur Verfügung:

- 1. Print: Ausgabe über Bildschirm/Shell
- 2. Log: Ausgabe in Protokolldatei
- 3. Report: Applikationsspezifische Ausgabe

<span id="page-10-1"></span>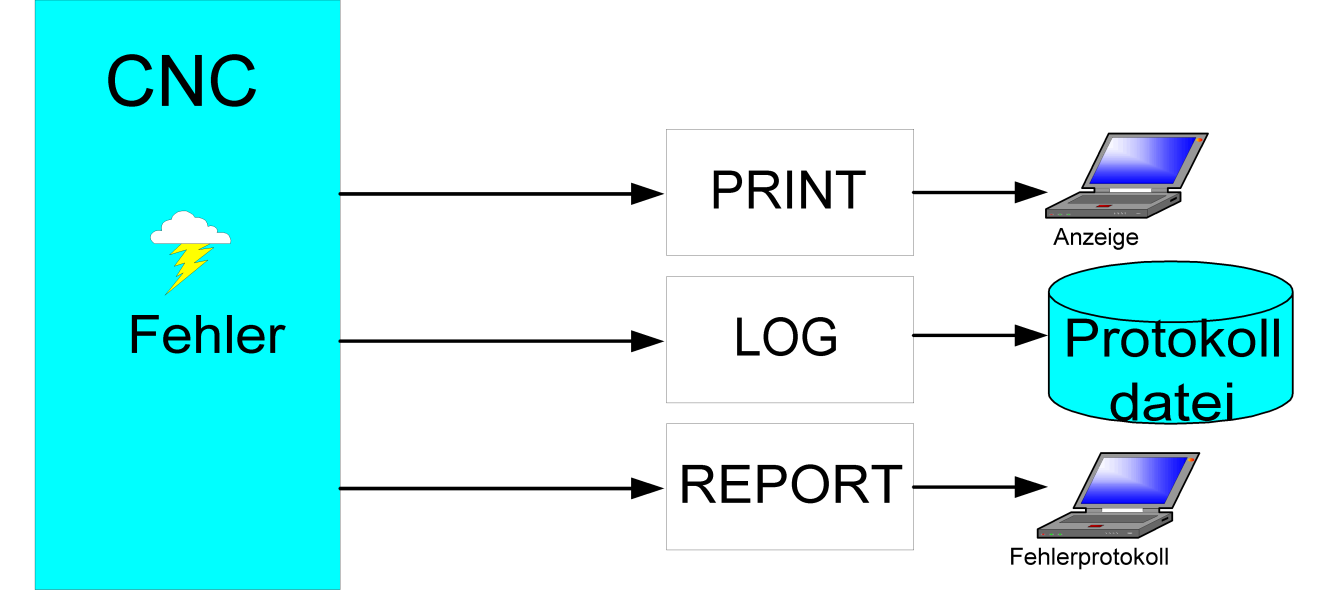

Abb. 3: Überblick der 3 Ausgabemöglichkeiten

#### **Print**

Je nach Applikation kann die Fehlerausgabe direkt auf den Bildschirm bzw. über die Shell erfolgen.

#### **Protokollierung in Datei**

Die Fehler werden in eine Protokolldatei protokolliert. Diese kann über den Parameter [P-STUP-00170 \[](#page-32-0)[}](#page-32-0) [33\]](#page-32-0) namentlich festgelegt und über [P-STUP-00171 \[](#page-32-1)▶ [33\]](#page-32-1) die maximale Größe definiert werden. Sobald die Protokolldatei die definierte maximale Größe überschritten hat, wird die Originaldatei in eine Backupdatei kopiert und die Originaldatei gelöscht.

#### **Applikationsspezifischer Report**

Zusätzlich kann eine applikationsspezifische Ausgabe erfolgen.

#### **"Unmittelbare" Ausgabe an SPS**

Neben der Ausgabe der aufbereiteten Fehlermeldung über PRINT/LOG/REPORT wird die Fehlermeldung "im Rohformat" unmittelbar nach Auftreten an die SPS gesendet. Diese Ausgabe kann über den Protokoll-Mode [P-STUP-00167 \[](#page-31-2)[}](#page-31-2) [32\]](#page-31-2) des Fehlermanagers bei Bedarf komplett abgeschaltet werden.

<span id="page-11-0"></span>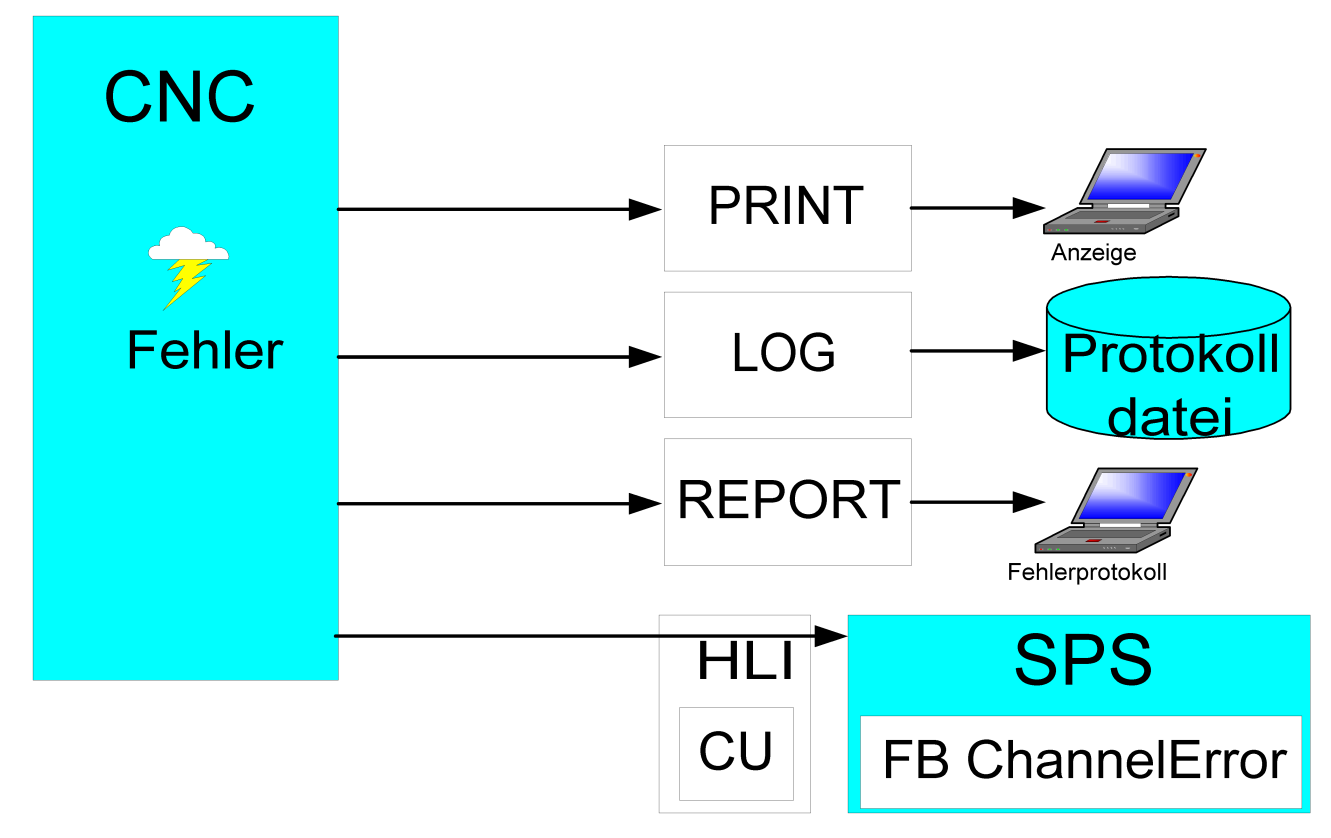

Abb. 4: Überblick der Ausgabemöglichkeiten mit Anbindung des SPS-Bausteins

Falls die SPS keine weiteren Fehlermeldungen der CNC mehr auswerten muss, kann die Ausgabe an die SPS über die ControlUnit (CU) auf dem HLI komplett entfallen.

error\_protocol\_mode PRINT | LOG | REPORT | **SEND\_NOT\_TO\_PLC**

#### **Ausgaben unter TwinCAT 3**

In TwinCAT 3 ist der PRINT-Kanal an die Ausgabe zum Event-Logger angebunden:

### <span id="page-12-0"></span>**2.1.1 Unterdrücken von Warnungen**

Um den Endanwender nicht mit häufigen Warnungen zu irritieren, kann es von Vorteil sein, diese für den Anwender in der Anzeige zu unterdrücken, aber in der Protokolldatei ([P-STUP-00170 \[](#page-32-0)▶ [33\]](#page-32-0)) zu dokumentieren.

Bei einem Reset der Steuerung wird standardmäßig eine Warnung erzeugt, diese kann aber über den Parameter [P-STUP-00166 \[](#page-31-3)[}](#page-31-3) [32\]](#page-31-3) unterdrückt werden. Hierfür muss die Einstellung des Protokoll-Modes geändert werden:

#### **Protokoll-Mode: Filtern von Warnungen – TC3\_EventLogger**

#### **Warnungen nur in Protokolldatei**

error\_protocol\_mode LOG | PRINT | REPORT | TC3\_EVENT\_LOGGER | PRINT\_NO\_WARNINGS | REPORT\_NO\_WARNINGS

#### **Warnungen auch in Protokolldatei unterdrücken**

```
error_protocol_mode LOG | PRINT | REPORT | TC3_EVENT_LOGGER | PRINT_NO_WARNINGS | REPORT_NO_WARNINGS
| LOG_NO_WARNINGS
```
**Unterdrücken aller Warnungen:** Dies beinhaltet auch das Unterdrücken der Ausgabe von Warnungen zur SPS.

error\_protocol\_mode LOG | PRINT | REPORT | TC3\_EVENT\_LOGGER | NO\_WARNINGS

#### Diese ist identisch zu:

```
error_protocol_mode LOG | PRINT | REPORT | TC3_EVENT_LOGGER | PRINT_NO_WARNINGS | REPORT_NO_WARNINGS
| LOG_NO_WARNINGS | SEND_TO_PLC_NO_WARNINGS
```
### <span id="page-12-1"></span>**2.1.2 Ausgabebeispiele**

#### **Protokollierung in Datei**

Die Ausgabe einer Fehlermeldung in der Protokolldatei sieht z.B. wie folgt aus:

```
21.09.2018 16:03:13:571 (5616771)
                               Version: V3.01.3061.3204
              _________________________
Error : 20232 - Unexpected 'ENDFOR'; it does not match the actual control block.
Program : .. \prg\EventLogTest.nc
Path : .. \prg\ (No: 65535)
   : EventLoqTest.nc
F - 1 =Lineoffset Start/End: 5/13
Block no: N10
Line : NO10 $ENDFOR
     AAAAAAAA
Position:
          ----------------
Channel: (No.: 1)Class : SYNTAX (2)Reaction : PROGRAM ABORT (2)
Config : ZWEI KANAL KONFIGURIERUNG
Modul : EW \overline{\text{FKT.C}}Line : 4017
BF-Type : DECODER (9)Commu: DEC 1 (42)
                                 Multiple-ID: 0
Content : NC PROGRAM (1)
```
Abb. 5: Ausgabebeispiel - Protokolldatei

<span id="page-13-1"></span> $\overline{1}$ 

### <span id="page-13-0"></span>**2.2 Filtern von Fehlermeldungen**

Die Ausgabe von Fehlermeldungen kann global, kanal- oder achsspezifisch gefiltert werden.

#### **Filterebene erkennen**

Auf welcher Ebene die Fehlermeldung oder Warnung gefiltert werden muss, ist über die Art der Meldung in der Protokolldatei ersichtlich.

Kanalfehlermeldungen oder -warnungen sind wie folgt zu erkennen:

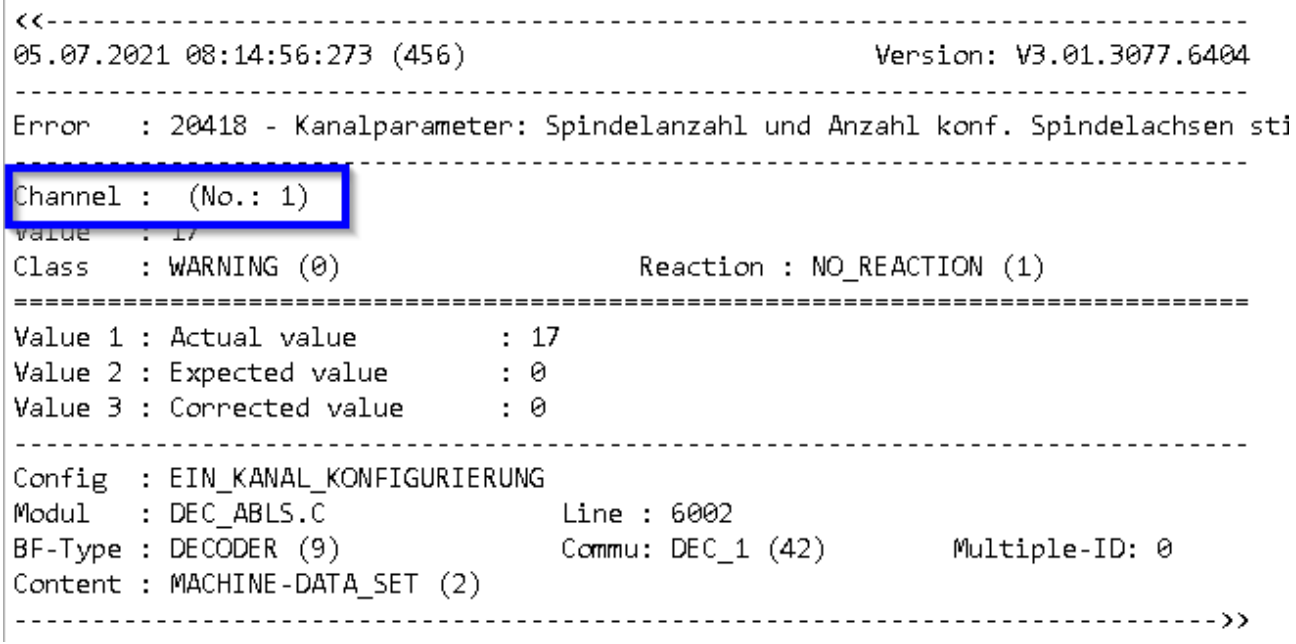

Abb. 6: Meldung aus dem Kanal

Achsfehlermeldungen oder -warnungen sind wie folgt zu erkennen:

<span id="page-14-0"></span>Version: V3.01.3077.6404 05.07.2021 08:22:36:805 (397) Error : 110112 - Geschwindigkeitsoverride ueberschreitet Grenzwert. Axis : Achse 1 (Axis-no: 1) Value : 1.235e+004  $: 2000$  $Max$ Class : WARNING (0) Reaction : NO\_REACTION (1) Value 1 : Logical axis-number : 1 Value 2 : Actual value :  $1.235e+004$  $: 2000$ Value 3 : Limiting value Value 4 : Corrected value : 100 Utility : Error 2045 - Fehlerhafter Index bei Arrayparameter. Modul : ISG\_UTIL.C Line : 3066 Config : EIN KANAL KONFIGURIERUNG Modul : MDS\_UTIL.C Line : 21987 -------<br>BF-Type : AX\_VERWALT (6)<br>Content : MACHINE-DATA\_SET (2) Commu: AXV (2) Multiple-ID: 0 ------------------------------

Abb. 7: Meldung einer Achse

Eine Meldung aus dem Hochlauf hat weder einen Achs- noch einen Kanaleintrag:

<span id="page-15-0"></span>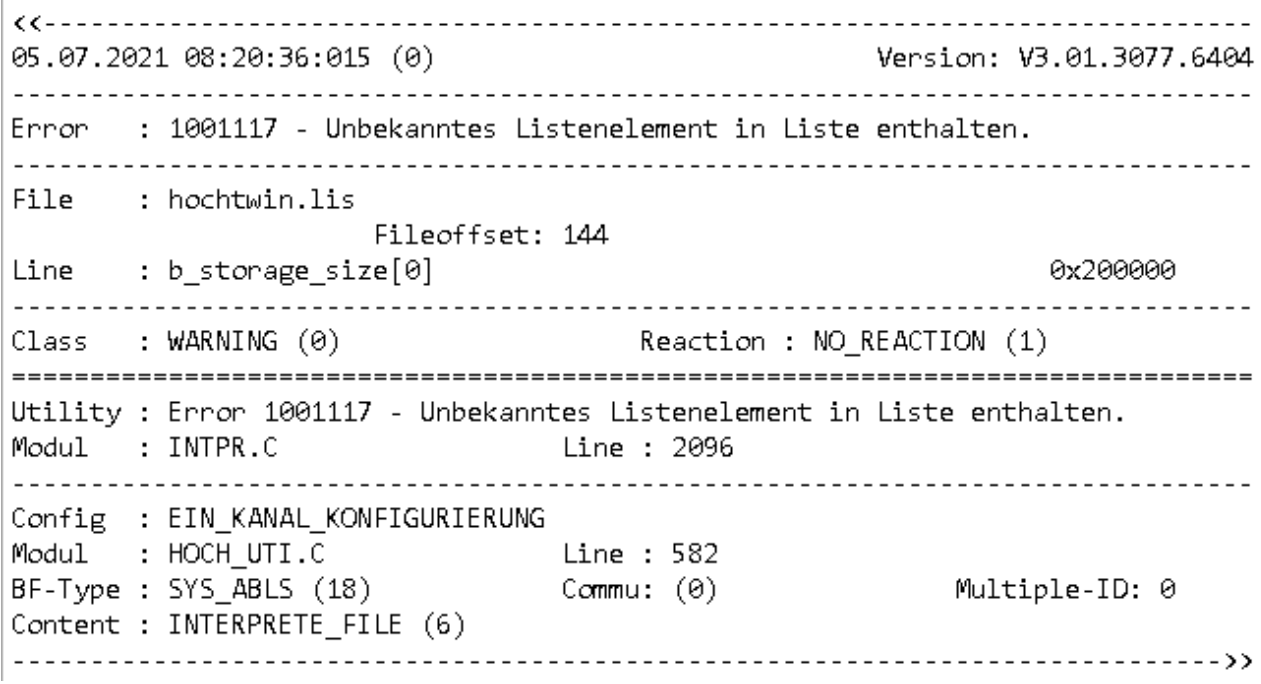

Abb. 8: Meldung aus dem Hochlauf

### <span id="page-16-0"></span>**2.2.1 Programmierbeispiel Filtern von Fehlermeldungen**

Die Warnung **ID 20048** soll im ersten Schritt exemplarisch gefiltert und im zweiten Schritt um einen Zusatztext erweitert werden.

Es handelt sich um eine Warnung im Kanal; folgendes ist zu parametrieren:

#### **Filtern einer einzelnen Fehlermeldung**

```
error filter[0].reason 20048 (P-CHAN-00378)
(HIDE - keine Ausgabe der Meldung)
error filter[0].conditional action HIDE (P-CHAN-00381)
```
Mit diesen Einstellungen wird die Ausgabe der Warnung ID 20048 unterbunden.

Um diesen Filter für mehrere Meldungen wie beispielsweise den IDs 20048, 20622 und 21691 zu verwenden, müsste die Zeile wie folgt erweitert werden:

error\_filter[0].reason 20048, 20622 , 21691

Es können maximal 5 Fehler-IDs in einem Filter angegeben werden.

#### **Bestimmte Warnung zu Fehler verändern**

error filter[0].reason 20048 (P-CHAN-00378) error\_filter[0].action NONE (P-CHAN-00379 keine Aktion) (Aktion: Ausgabe als Syntaxfehler)

error\_filter[0].conditional\_action **F\_SYNTAX** (P-CHAN-00381)

Mit diesen Einstellungen wird aus der Warnung ID 20048 in der Ausgabe ein Fehler der Behebungsklasse 2.

### <span id="page-17-0"></span>**2.3 Aktivieren von Filterregeln**

Filterregeln können von der Oberfläche oder der SPS dynamisch aktiviert und deaktiviert werden. Dies ist auf Plattformebene, kanal- und achsspezifisch möglich.

Voraussetzung dafür ist, dass bei der Definition der Filterregel ein entsprechendes Bit im Datum "activation bit" gesetzt wird.

<span id="page-17-1"></span>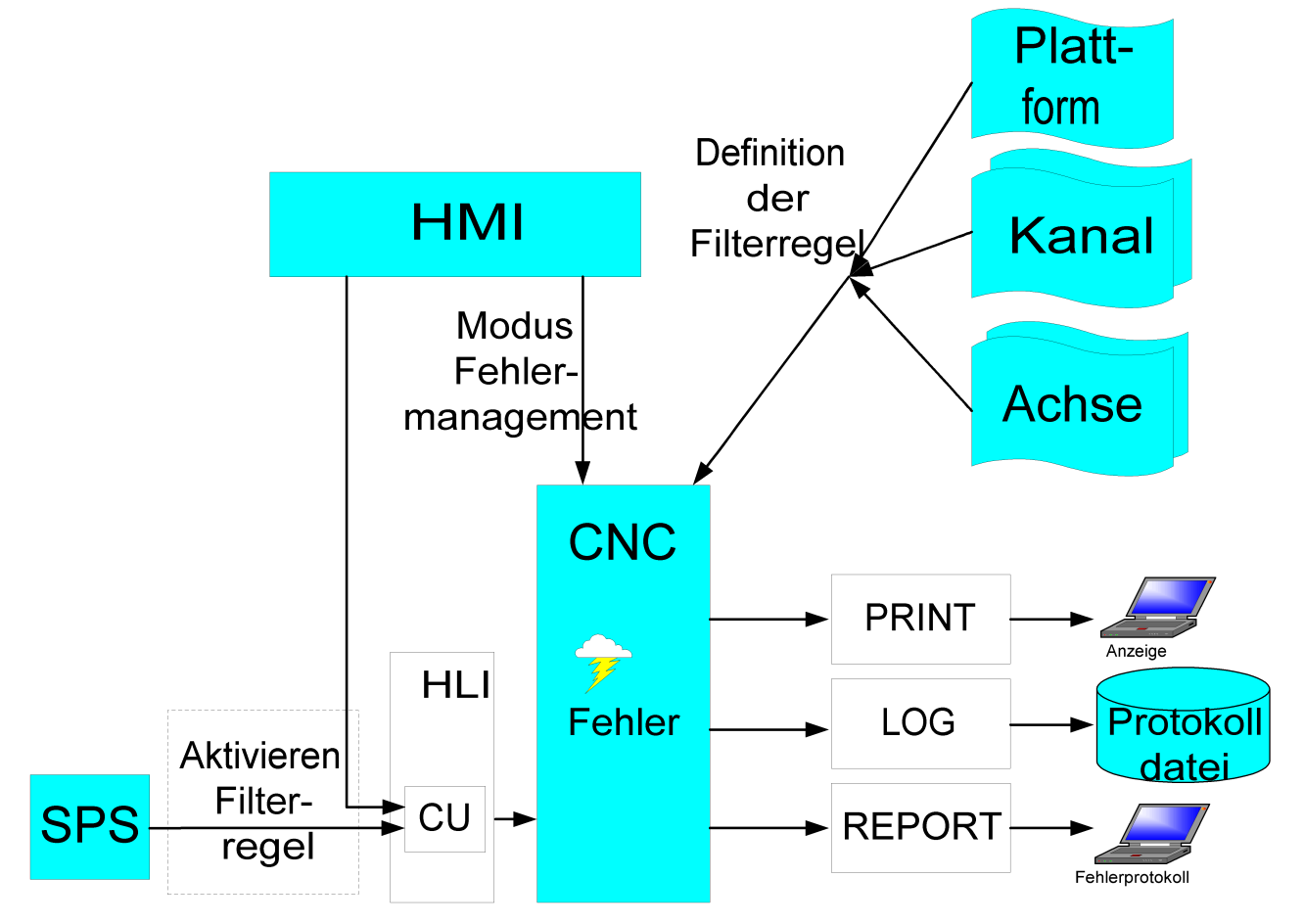

Abb. 9: Aktivieren von Filterregeln

#### **Aktivierung über die Oberfläche**

Voraussetzung dafür ist das Zusammenspiel von Parameter und CNC-Objekt.

Für die Nutzung sind folgende Paare zu betrachten:

- Plattform: P-STUP-00188 und [cnc\\_error\\_filter\\_w \[](#page-43-1) $\blacktriangleright$  [44\]](#page-43-1)
- Kanalspezifisch: P-CHAN-00380 und [mc\\_error\\_error\\_filter\\_w \[](#page-44-2) $\blacktriangleright$  [45\]](#page-44-2)
- Achsspezifisch: P-AXIS-00629 und [ac\\_<i>\\_error\\_filter\\_w \[](#page-44-3) $\blacktriangleright$  [45\]](#page-44-3)

#### **Aktivierung über SPS**

Voraussetzung dafür ist das Zusammenspiel von Parameter und entsprechender ControlUnit (CU).

Für die Nutzung sind folgende Paare zu betrachten:

- Plattform: : P-STUP-00188 und der CU error filter [ $\blacktriangleright$  [47\]](#page-46-1)
- Kanalspezifisch: P-CHAN-00380 und CU error filter [ $\blacktriangleright$  [47\]](#page-46-2)
- Achsspezifisch: P-AXIS-00629 und CU error filter [ $\blacktriangleright$  [47\]](#page-46-3)

### <span id="page-18-0"></span>**2.4 Ausgeben eigener Fehlermeldungen**

Der Anwender hat die Möglichkeit, im NC-Programm über den NC-Befehl [#ERROR \[](#page-19-0)[}](#page-19-0) [20\]](#page-19-0) eigene Fehlermeldungen auszugeben.

Die zugehörigen Fehlertexte werden in einer Textdatei hinterlegt, die über [P-STUP-00169 \[](#page-32-2)[}](#page-32-2) [33\]](#page-32-2) parametriert wird. Die Ausgabe erfolgt in die Protokolldatei, die über [P-STUP-00170 \[](#page-32-0)[}](#page-32-0) [33\]](#page-32-0) definiert wird.

**Die in der Textdatei hinterlegten Fehler-IDs mit den zugehörigen Fehlertexten werden ausschließlich in die Protokolldatei geschrieben.**

**Der Bereich für mögliche Fehler-IDs ist 1 - 1000.**

#### **Kundenspezifischer Fehlertext in Protokolldatei**

<span id="page-18-1"></span>Inhalt der kundenspezifischen Fehlertextdatei: 455 Fehlertext zu ID455 Der Aufruf im NC-Programm ist dann wie folgt: #ERROR [ID455 RC2 PV1=5 PV2=4.999 PM1=2 PM2=3] Weitere Informationen zum #ERROR-Befehl : [[PROG://Benutzdefinierte Fehlerausgabe \[](#page-19-0)[}](#page-19-0) [20\]](#page-19-0)] Die Ausgabe in der Protokolldatei: 09.07.2021 06:33:48:225 (73934) Version: V3.01.3077.6404 : 455 - Fehlertext zu ID 455 Frron: Program : -Block no: N0 Lineoffset Start/End: 0/46 Position: ^ <u>. . . . . . . . . . . .</u>  $Channel: (No.: 1)$ Value : 5 Class : SYNTAX (2) Reaction : PROGRAM ABORT (2) Value 1 : Actual value  $\cdot$  5 Value 2 : Error value  $: 4.999$ \_\_\_\_\_\_\_\_\_\_\_\_\_\_\_\_\_\_\_\_\_\_\_\_\_\_\_\_\_\_\_\_\_\_\_\_\_ Config : EIN\_KANAL\_KONFIGURIERUNG Modul : STR ERR.C Line : 766 BF-Type : DECODER (9) Commu: DEC 1 (42) Multiple-ID: 0 Content : NC\_PROGRAM (1) 

Abb. 10: Ausgabe eigener Fehlertexte in Protokolldatei

Eigendefinierte Fehlermeldungen unter TwinCAT3 siehe: [Ausgabe eigendefinierter Fehlermeldungen an HMI](#page-22-0) [\[](#page-22-0)[}](#page-22-0) [23\]](#page-22-0)

#### **Sehen Sie dazu auch**

**■ [Ausgabe eigendefinierter Fehlermeldungen an HMI \[](#page-22-0)** $\geq$  [23\]](#page-22-0)

### <span id="page-19-0"></span>**2.4.1 Benutzerdefinierte Fehlerausgabe (#ERROR)**

Der NC–Befehl #ERROR erlaubt die Ausgabe benutzerdefinierter Fehlermeldungen, die von der übergeordneten Bedienung (GUI = Graphical User Interface) weiterverarbeitet werden. Zusätzliche Parameter bieten die Möglichkeit zur genaueren Spezifizierung des Fehlers.

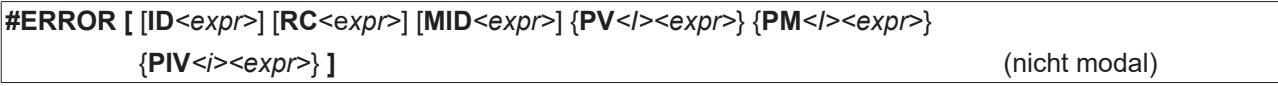

ID*<expr>* Fehlernummer:

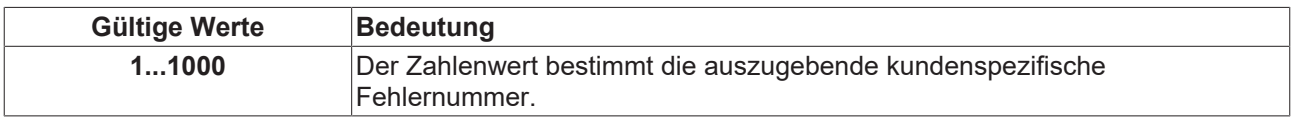

RC<expr>
Fehlerklasse:

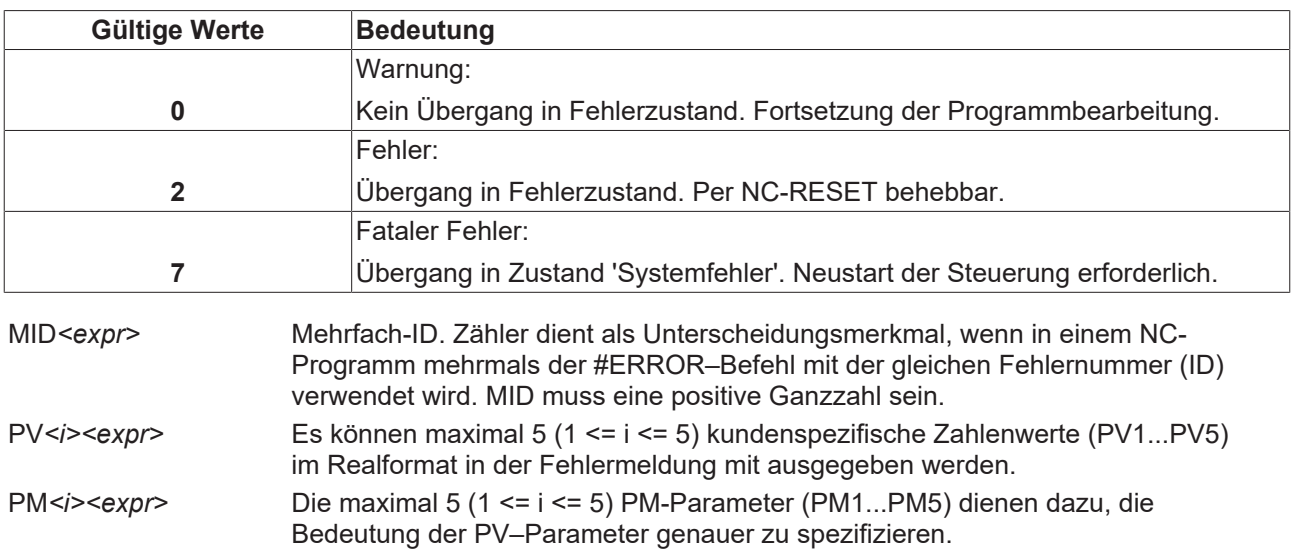

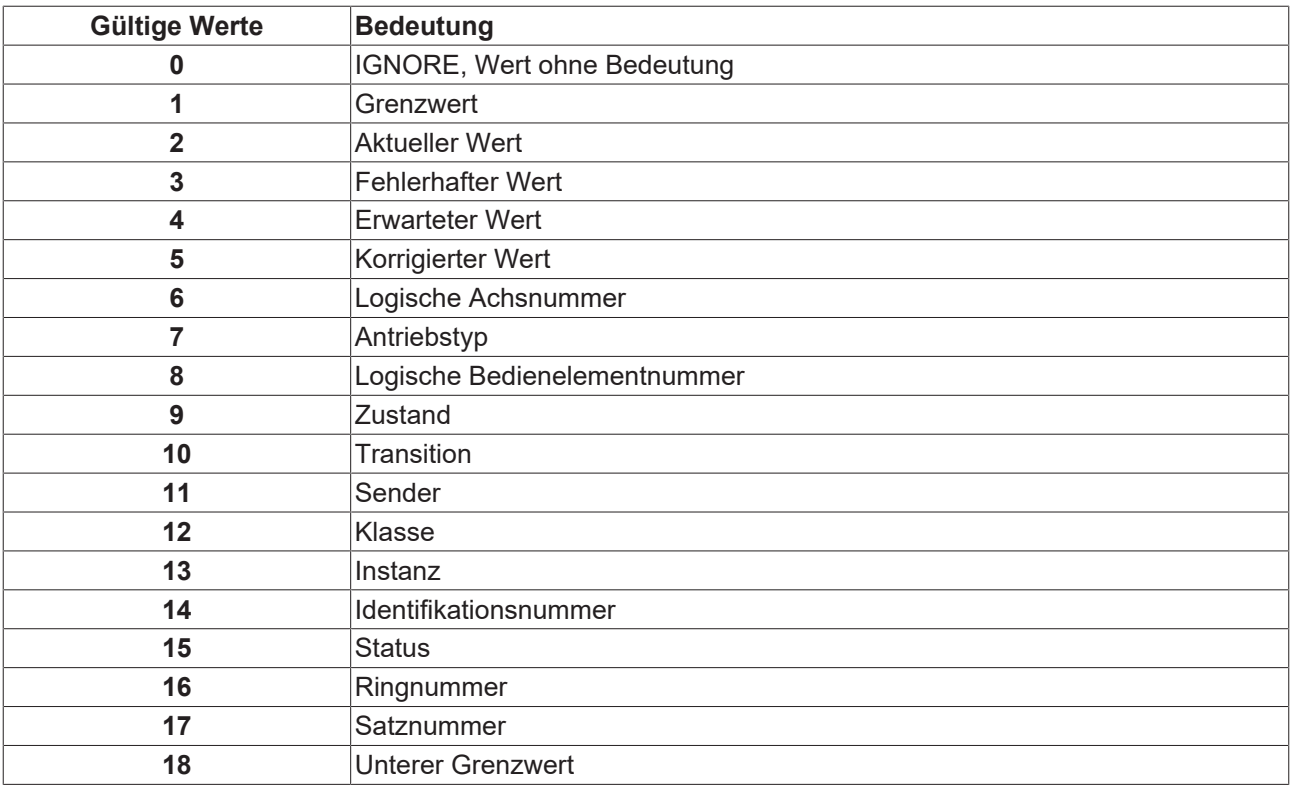

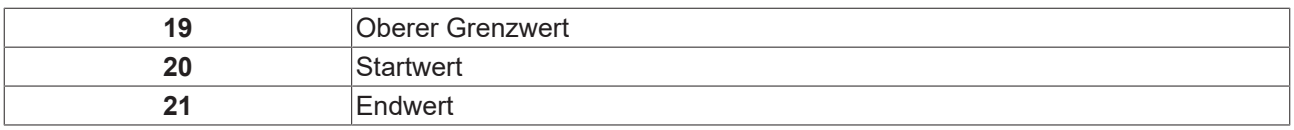

PIV*<i><expr>* Die maximal 4 (1 <= i <= 4) PIV-Parameter (PIV1...PIV4) dienen zur Übermittlung zusätzlicher Informationen im Realformat.

#### **Für nicht programmierte Parameter sind folgende Standardwerte gültig:**

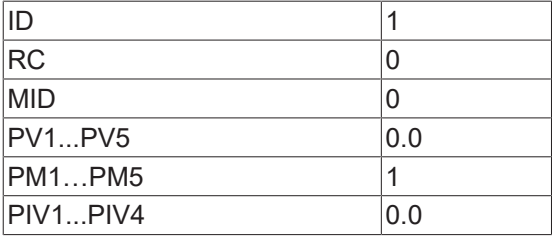

:

#### **Benutzerdefinierte Fehlerausgabe**

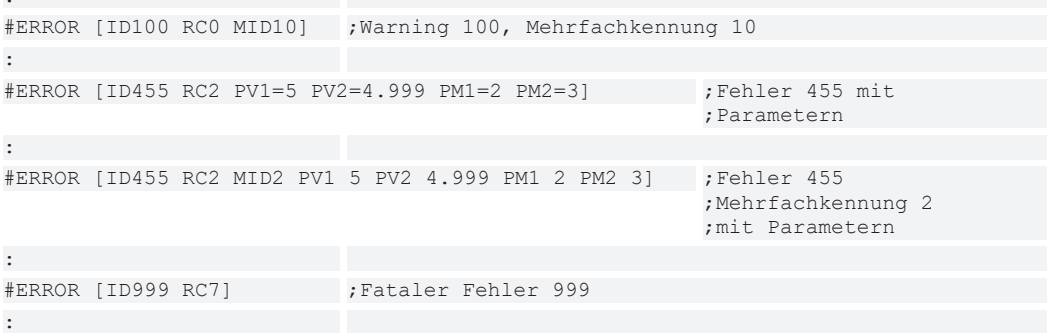

### <span id="page-22-0"></span>**2.4.2 Ausgabe eigendefinierter Fehlermeldungen an HMI**

Die Ausgabe von eigendefinierten Fehlermeldungen über den [#ERROR \[](#page-19-0)▶ [20\]](#page-19-0) Befehl kann an der Oberfläche des TwinCAT3-Systems angezeigt werden. Der Bereich für die möglichen Fehler-IDs ist 1 - 1000.

Die Fehlertexte können mehrsprachig angelegt werden.

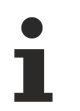

#### **Eine Verknüpfung der angegebenen Fehlertexte aus der Datei P-STUP-00169 mit der Ausgabe an die HMI findet nicht statt.**

Die erforderlichen Fehlertexte müssen in beiden Dateien integriert werden.

Die Fehlertexte für die Ausgabe an HMI müssen in der Datei

```
C:\TwinCAT\3.1\Target\Resource\TcCncUserEvents.xml
```
integriert werden.

```
Integration einer Meldung in TcCncUserEvents.xml
 <Source>
 <GUID>{3FD56AAE-0711-4359-89A5-3E1ECCCC634E}</GUID>
     <Id>650</Id>
     <Name>TwinCAT CNC User Errors</Name>
     <Event>
     <!-- User specific error messages: ID range 1 - 1000
                                                              --<Id>1</Id>
             <Message LcId="1033">Error message ID1 (#ERROR[ID1])</Message>
             <Message LcId="1031">Fehlermeldung ID1 (#ERROR[ID1])</Message>
     </Event>
     <Event>
         <Id>2</Id>
             <Message LcId="1033">Error message ID2 (#ERROR[ID2])</Message>
             <Message LcId="1031">Fehlermeldung ID2 (#ERROR[ID2])</Message>
     </Event>
     <Event>
         <Id>1000</Id>
             \langleMessage LcId="1033">Error message ID1000 (#ERROR[ID1000])\langle/Message>
             <Message LcId="1031">Fehlermeldung ID1000 (#ERROR[ID1000])</Message>
     </Event>
 </Source>
```
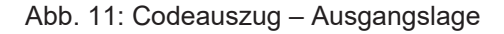

Exemplarisch wird in der Datei der Fehler mit der ID 455 integriert:

```
<Source>
<GUID>{3FD56AAE-0711-4359-89A5-3E1ECCCC634E}</GUID>
    <Id>650</Id>
    <Name>TwinCAT CNC User Errors</Name>
    <Event>
    \langle!-- User specific error messages: ID range 1 - 1000
                                                             --\geq<Id>1</Id>
            <Message LcId="1033">Error message ID1 (#ERROR[ID1])</Message>
            <Message LcId="1031">Fehlermeldung ID1 (#ERROR[ID1])</Message>
    </Event>
    <Event>
        <Id>2</Id>
            <Message LcId="1033">Error message ID2 (#ERROR[ID2])</Message>
            <Message LcId="1031">Fehlermeldung ID2 (#ERROR[ID2])</Message>
    c/Event>
    Event>
        <Id>455</Id>
            <Message LcId="1033">Error message ID455 (#ERROR[ID455])</Message>
            <Message LcId="1031">Fehlermeldung ID455 (#ERROR[ID455])</Message>
     /Event>
    <Event>
        \langleId>1000</Id>
            <Message LcId="1033">Error message ID1000 (#ERROR[ID1000])</Message>
            <Message LcId="1031">Fehlermeldung ID1000 (#ERROR[ID1000])</Message>
    </Event>
</Source>
```
Abb. 12: Codeauszug mit integriertem Fehlertext

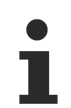

Ab TwinCAT-Version 4022.23 ist nach Integration des eigendefinierten Fehlertextes ein erneutes Aktivieren der Konfiguration erforderlich.

Bei TwinCAT-Versionen < 4022.23 ist ein Neustart des Rechners erforderlich

### <span id="page-24-0"></span>**2.5 Fehlerausgabe TwinCAT3**

Die Ausgabe von Fehlern unter TwinCAT3 erfolgt

- über die SPS oder
- direkt über den TwinCAT-Eventlogger.

Das nachfolgende Übersichtsbild verdeutlicht den Zusammenhang des Eventloggers:

### <span id="page-24-1"></span>**Architecture: Sending / Receiving**

### **BECKHOFF**

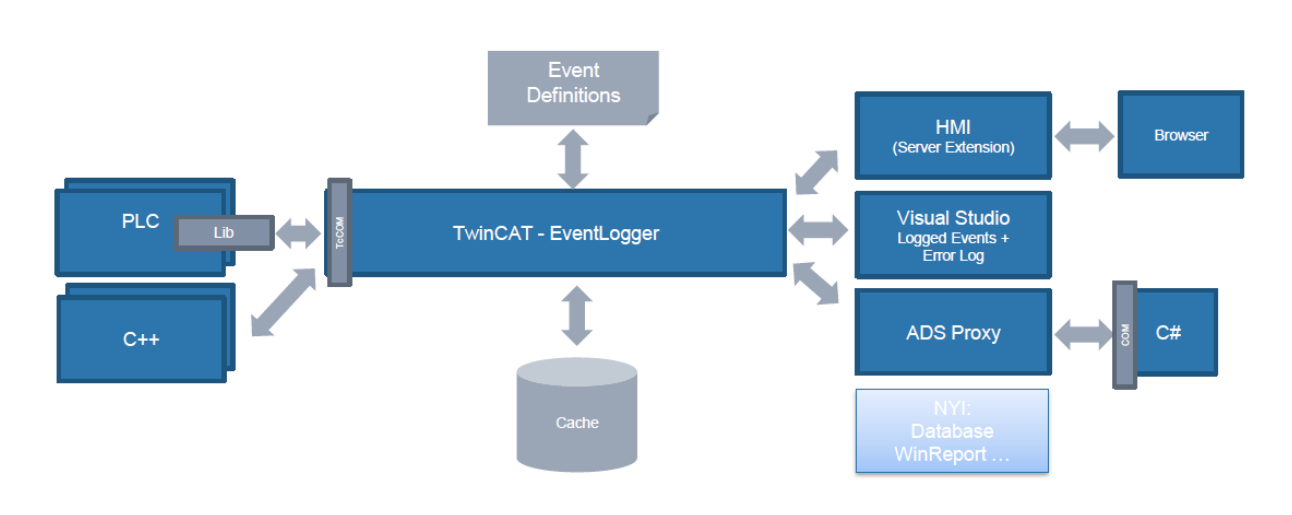

Abb. 13: Architektur- Übersicht TwinCAT-Eventlogger

#### **Ausgaben unter TwinCAT 3**

In TwinCAT 3 ist der PRINT-Kanal an die Ausgabe zum Event-Logger angebunden:

<span id="page-24-2"></span>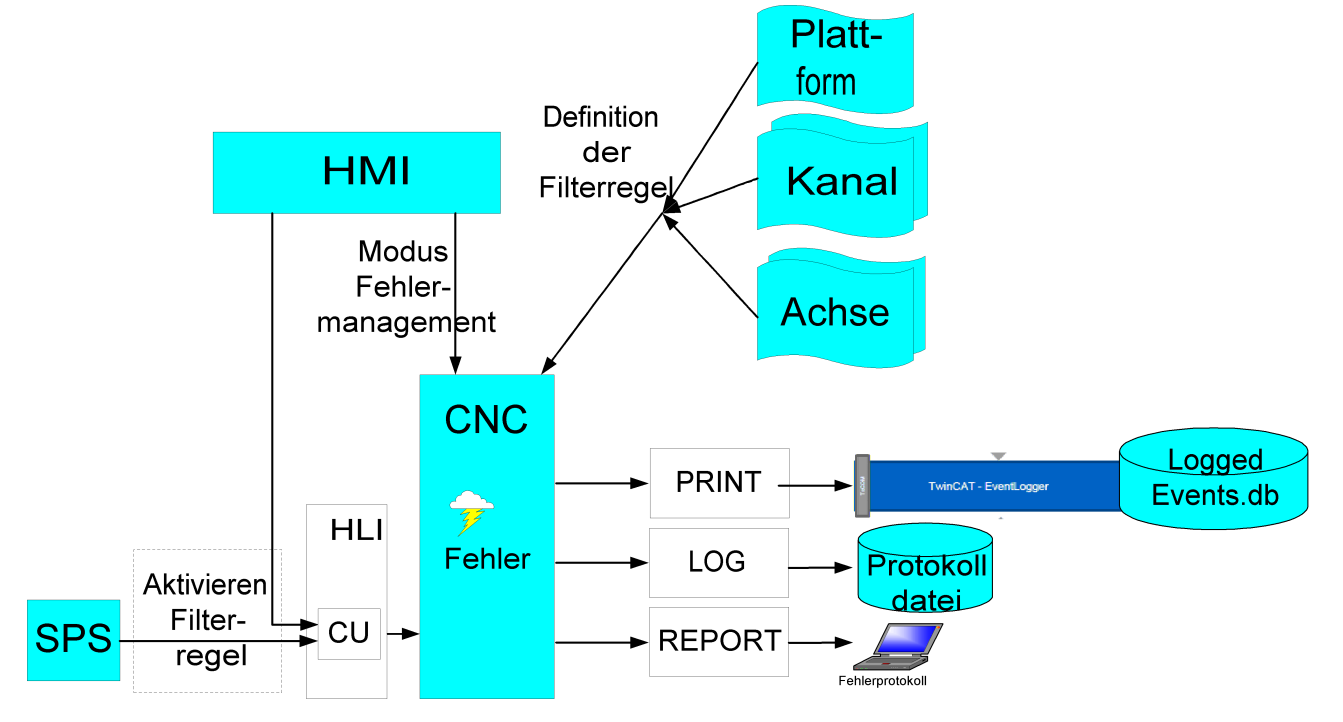

Abb. 14: Übersicht mit TwinCAT-Eventlogger

#### **Standardmäßige Parametrierung**

Standardmäßig erfolgt die Ausgabe der Fehler an die SPS mit dem Loggen über den ursprünglichen Funktionsbaustein ChannelError an den Eventlogger.

Bei einer Migration einer bestehenden CNC Konfiguration von TwinCAT2 nach TwinCAT3 ist hierfür in den Hochlaufparametern bezüglich des Fehlermanagements keine Anpassung in [P-STUP-00167 \[](#page-31-2)[}](#page-31-2) [32\]](#page-31-2) (error\_protocol\_mode) erforderlich.

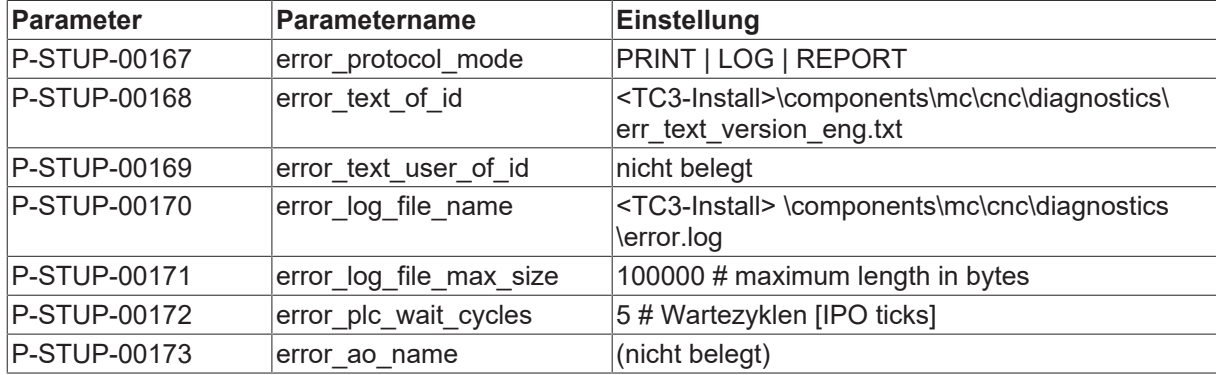

#### **Fehlertexte**

Die sprachspezifischen Fehlertexte werden bei einem Release der CNC über die Datei TcCncErrors.xml automatisch installiert.

#### **Sehen Sie dazu auch**

■ [CNC-Objekte \[](#page-44-1)▶ [45\]](#page-44-1)

### <span id="page-25-0"></span>**2.5.1 Ausgabe nur über SPS**

Soll die Ausgabe an den Event-Logger nur über den ChannelError() Funktionsbaustein (FB) der SPS erfolgen, so kann dies durch Schreiben des CNC-Objektes "[log errors \[](#page-45-0) $\blacktriangleright$  [46\]](#page-45-0)" angewählt werden. Die Aktivierung findet normalerweise beim Start der SPS statt, wenn diese das Loggen der Fehlermeldungen übernimmt.

#### **Ausgabe über den FB ChannelError()**

Werden die Fehler über die SPS-Schnittstelle an die SPS gemeldet, so können Fehler innerhalb der SPS ausgewertet werden und über einen Baustein FB ChannelError() an den Event-Logger gemeldet werden. Neben der Ausgabe des Fehlers kann die SPS hier evtl. unmittelbare Reaktionen auf einen individuellen Fehler ausführen.

<span id="page-26-1"></span>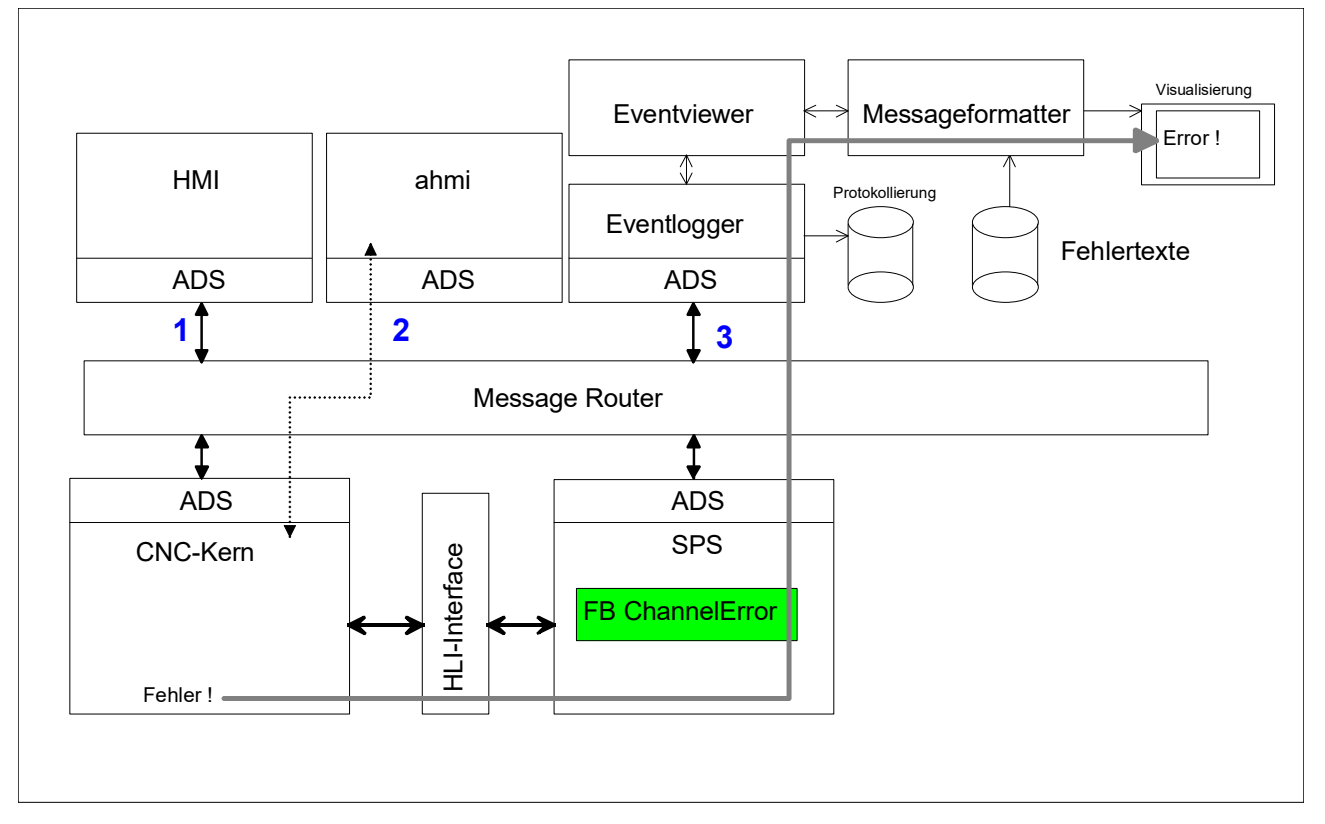

Abb. 15: FB ChannelError()- Platzierung im System

Diese Ausgabe ist identisch mit der von TwinCAT2.

### <span id="page-26-0"></span>**2.5.2 Direkte Ausgabe an Eventlogger**

Um die Ausgabe direkt an den "neuen" Eventlogger zu nutzen muss in [P-STUP-00167 \[](#page-31-2)▶ [32\]](#page-31-2) das Schlüsselwort TC3\_EVENT\_LOGGER angegeben werden. Die Fehler werden dann direkt von der CNC im neuen Format geloggt und nicht mehr über den SPS-Baustein ChannelError(). Eine Ausgabe der Fehler an die SPS erfolgt weiterhin.

error\_protocol\_mode PRINT | LOG | REPORT | **TC3\_EVENT\_LOGGER**

Falls die SPS keine Fehlermeldungen der CNC mehr auswerten muss kann die Ausgabe der Fehler an die SPS zu unterbunden werden durch:

error\_protocol\_mode PRINT | LOG | REPORT | TC3\_EVENT\_LOGGER | **SEND\_NOT\_TO\_PLC**

Alternativ kann der Modus auch über das CNC-Objekt [cnc\\_error\\_manager\\_mode\\_w \[](#page-44-1)[}](#page-44-1) [45\]](#page-44-1) entsprechend gesetzt werden

#### **2.5.2.1 Ausgabeformat-Eventlogger**

Im Visualstudio kann die Ausgabe des Eventloggers in einem separaten Fenster dargestellt werden:

<span id="page-26-2"></span>

| Logged Events                       |                                                           |                                                                       |          |                              |             |                                  | $\mathbf{v}$ $\mathbf{n}$ $\times$ |
|-------------------------------------|-----------------------------------------------------------|-----------------------------------------------------------------------|----------|------------------------------|-------------|----------------------------------|------------------------------------|
| Ğ                                   | $\parallel$ 4 of 6 Alarms $\parallel$ 0 Messages<br>Error | $\bullet$ $\boxed{\mathbf{X}}$ $\bullet$ $\rightarrow$ $\boxed{1031}$ |          |                              |             |                                  |                                    |
| Severity Level                      | Event Class                                               | Event Class Name                                                      | Event Id | Event Text                   | Source Name | Time Raised                      | Time                               |
| Error                               | 3AFE1771-EB17-4B85-9958-18E33AFD4791 TwinCAT Cnc Errors   |                                                                       | 20232    | Unerwartetes ENDF TcCnc.Dec  |             | $25.05.202110:03:50.22125.05.$ - |                                    |
| Error                               | 3AFE1771-EB17-4B85-9958-18E33AFD4791 TwinCAT Cnc Errors   |                                                                       | 20209    | Unbekannter NC-Bi TcCnc.Dec. |             | 25.05.2021 10:03:24.671 25.05.   |                                    |
|                                     |                                                           |                                                                       |          |                              |             |                                  |                                    |
| Logged Events Eigenschaften Toolbox |                                                           |                                                                       |          |                              |             |                                  |                                    |

Abb. 16: Eventlogger-Output

#### **Übersicht-Ausgabeformat des Eventloggers**

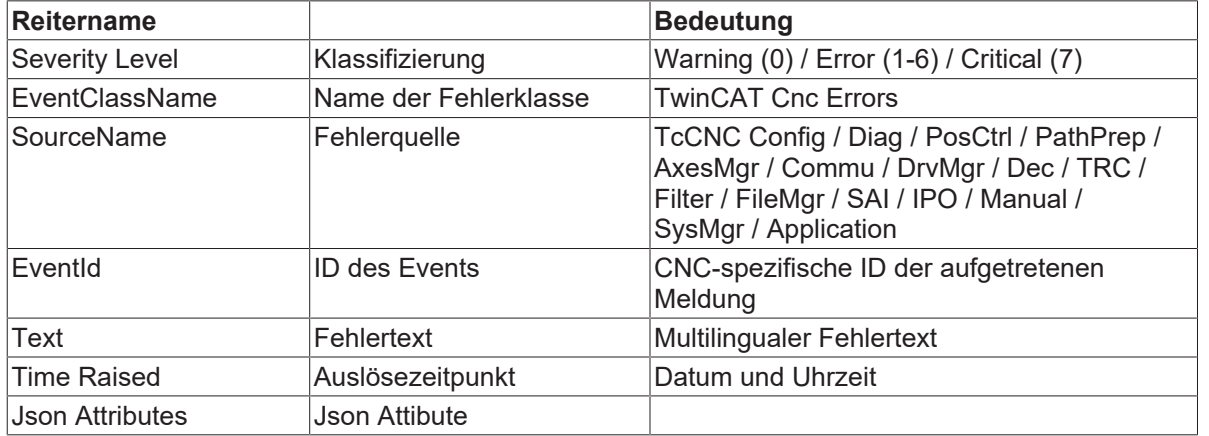

#### **Json Attribute**

Zusätzliche Parameter einer Fehlermeldung werden als Key/Value-Paare im Json-Format ausgegeben. Insbesondere stehen somit detailliertere Fehlerinformationen zum NC-Kanal oder Bezug zum NC-Programm zur Verfügung.

<span id="page-27-0"></span>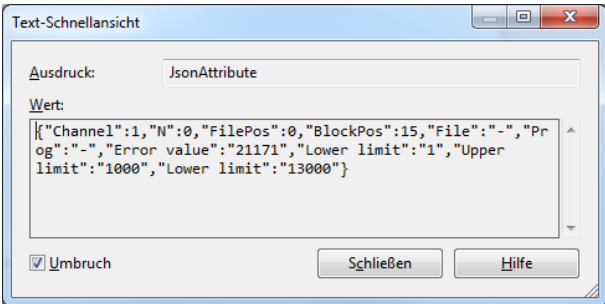

Abb. 17: Json-Attribute Output

### <span id="page-28-0"></span>**2.5.3 Ausgabebeispiel an HMI**

Die im Event-Logger aufgezeichneten Fehlermeldungen werden in der Oberfläche entsprechend dargestellt:

<span id="page-28-1"></span>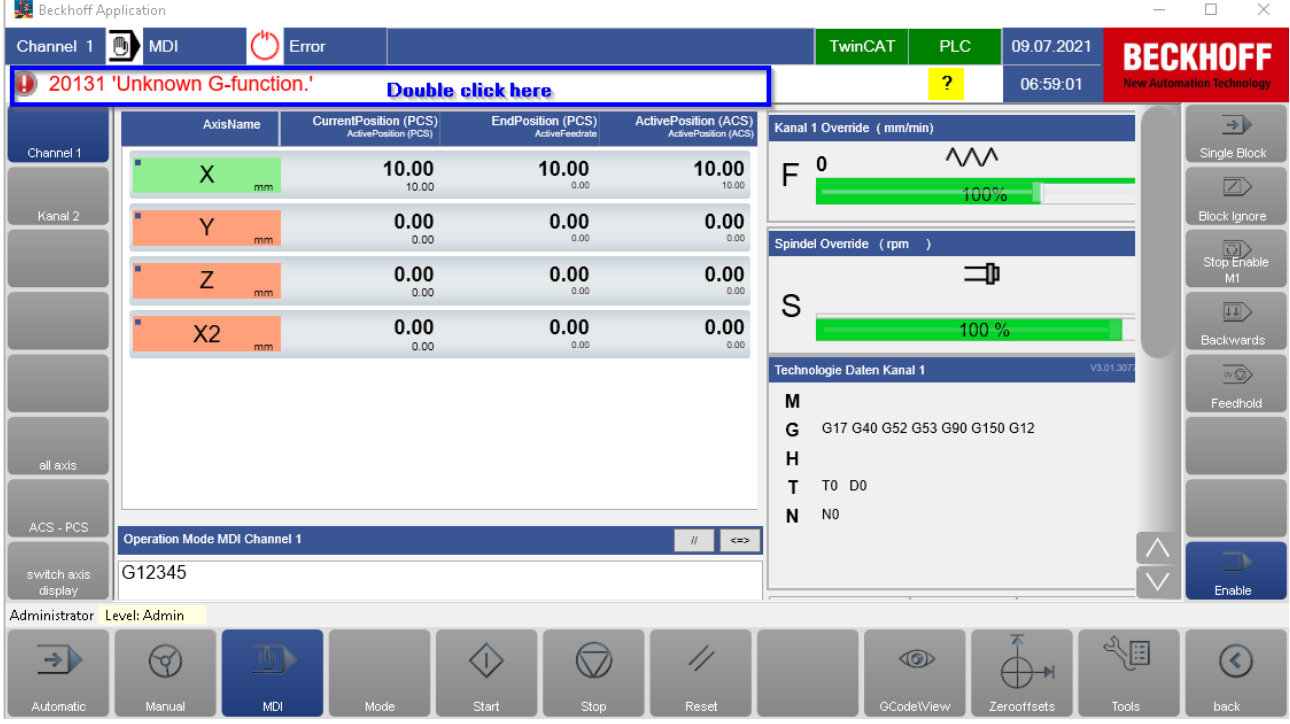

Abb. 18: Bildschirmausgabe der Fehlermeldung an der Beckhoff-HMI

<span id="page-28-2"></span>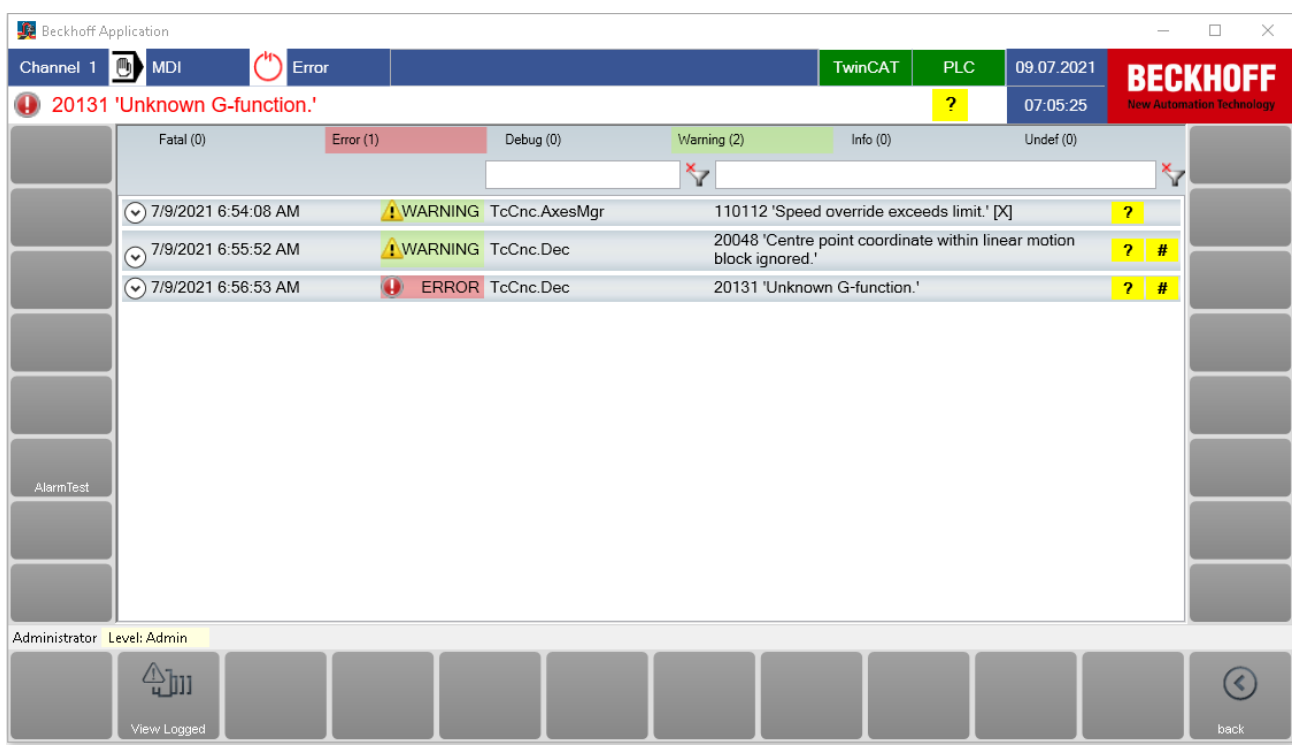

Abb. 19: Bildschirmausgabe nach Doppelklick

# <span id="page-29-0"></span>**3 Parameter**

# <span id="page-29-1"></span>**3.1 Übersicht**

#### **Hochlaufparameter**

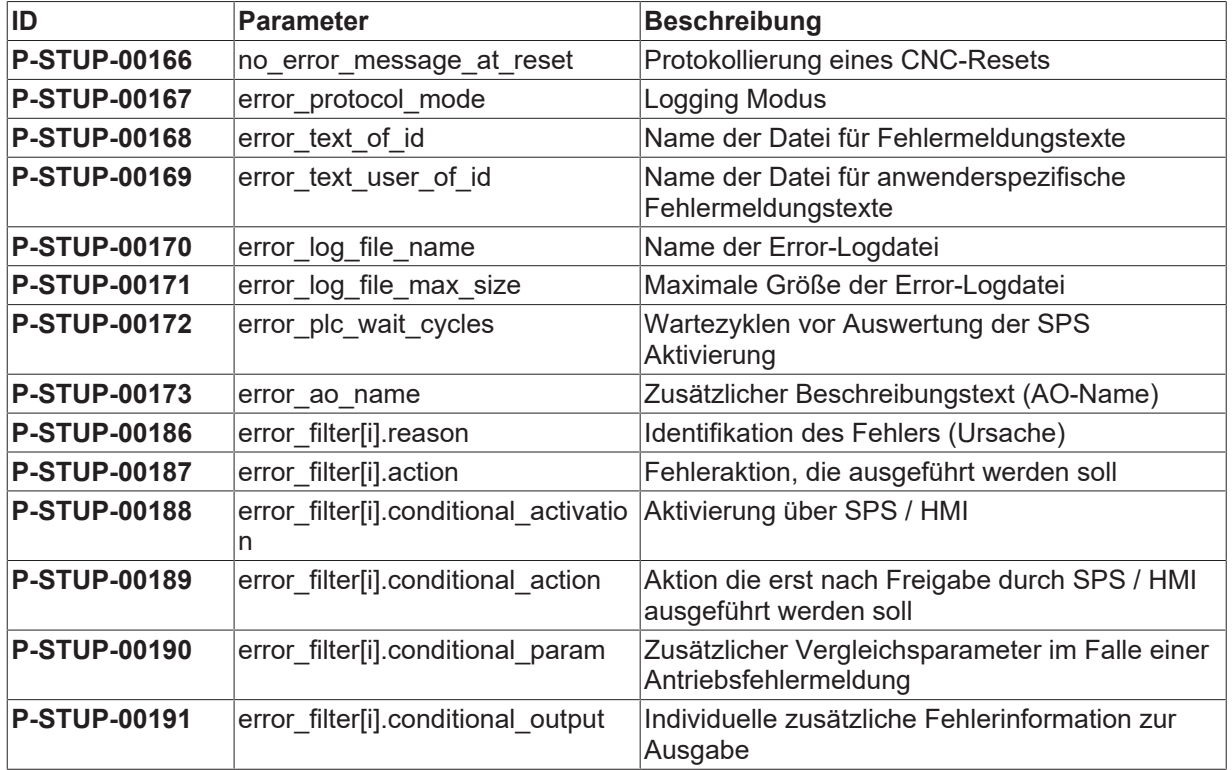

#### **Kanalparameter**

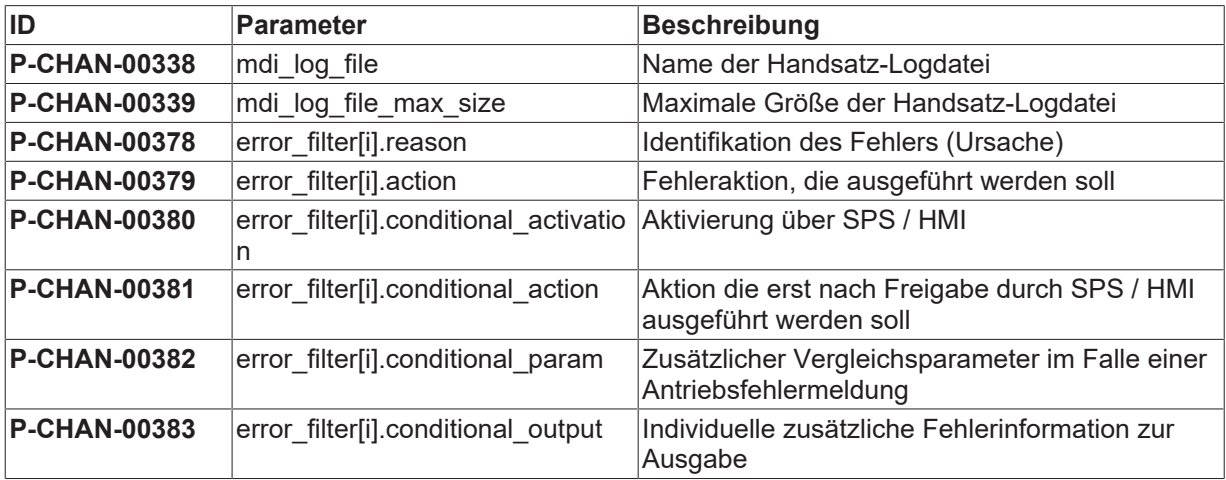

#### **Achsparameter**

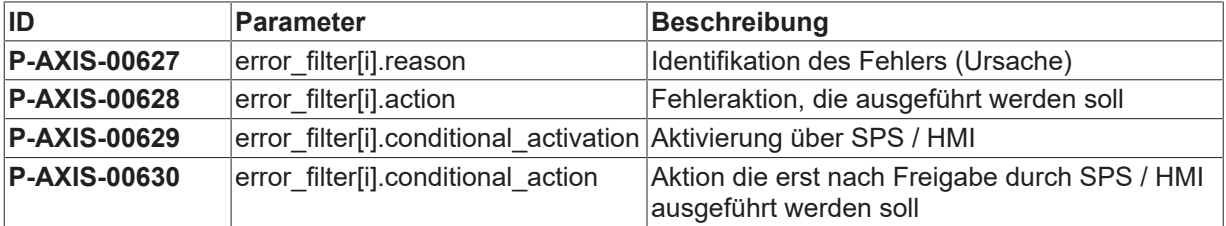

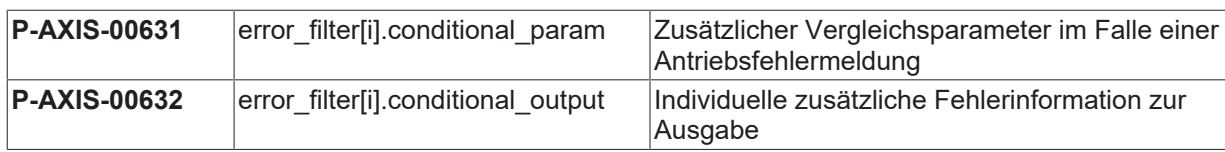

# <span id="page-31-0"></span>**3.2 Beschreibung**

### <span id="page-31-1"></span>**3.2.1 Hochlaufparameter**

<span id="page-31-4"></span><span id="page-31-3"></span>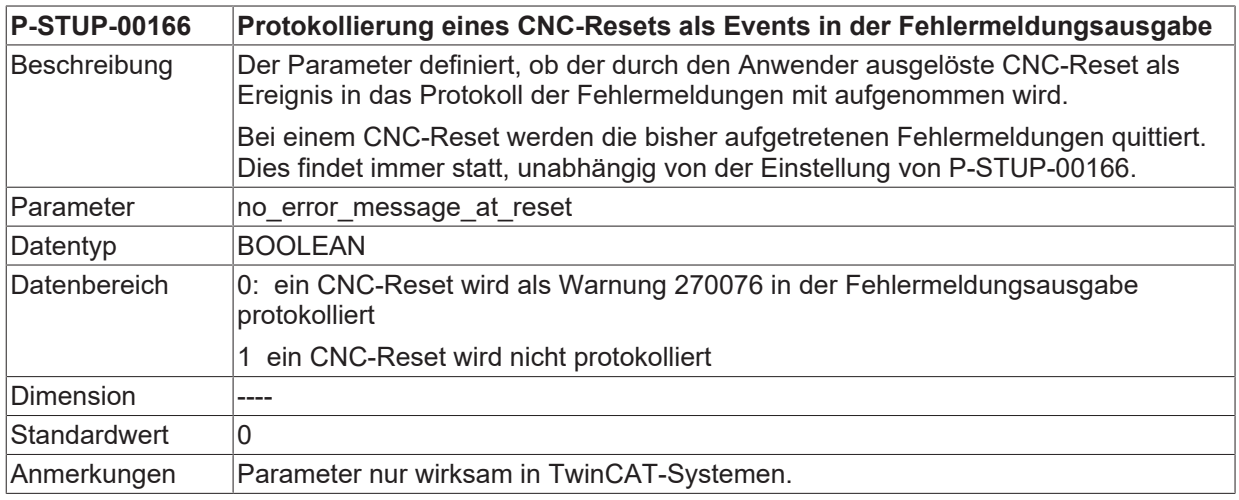

<span id="page-31-5"></span><span id="page-31-2"></span>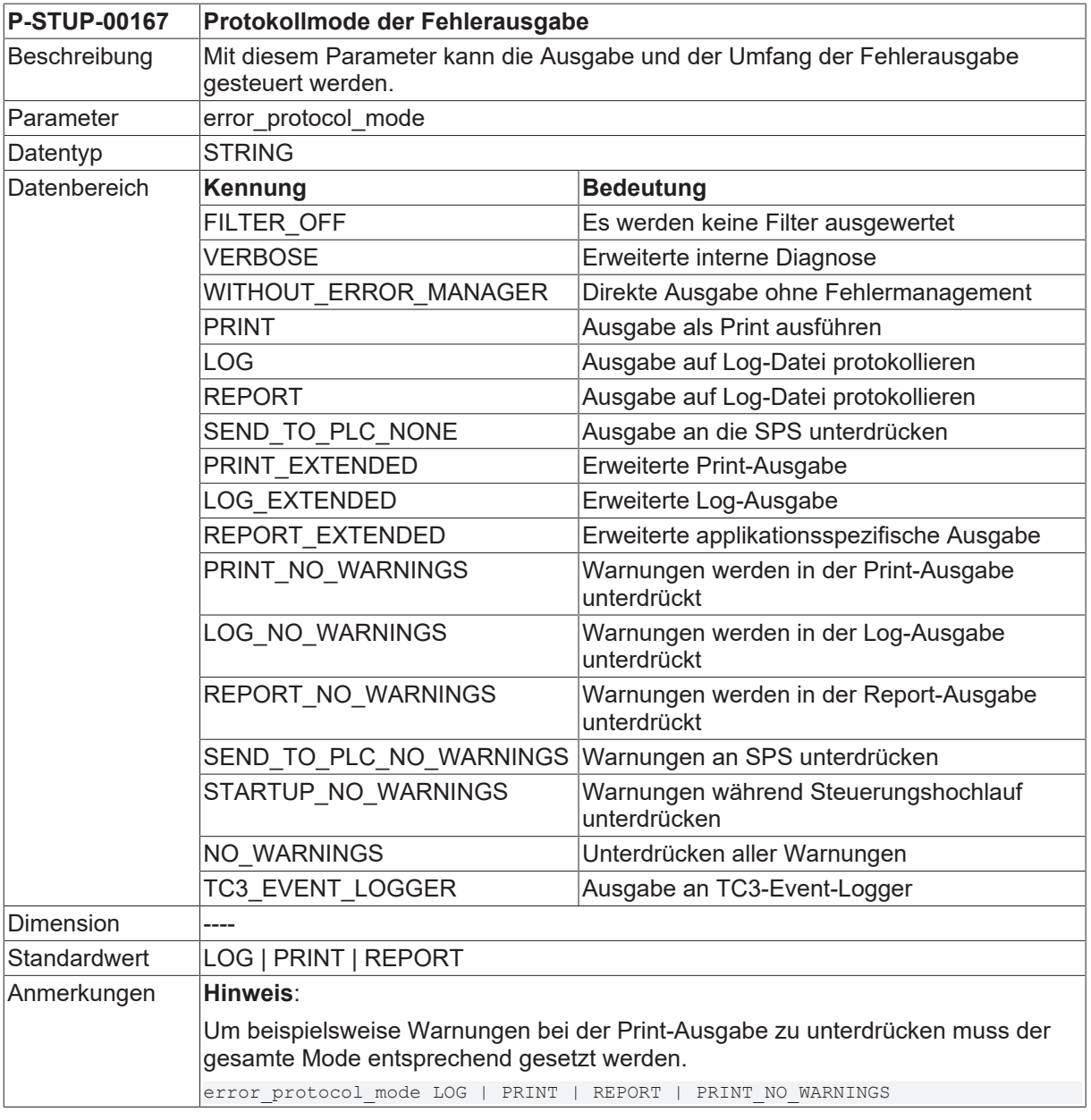

<span id="page-32-3"></span>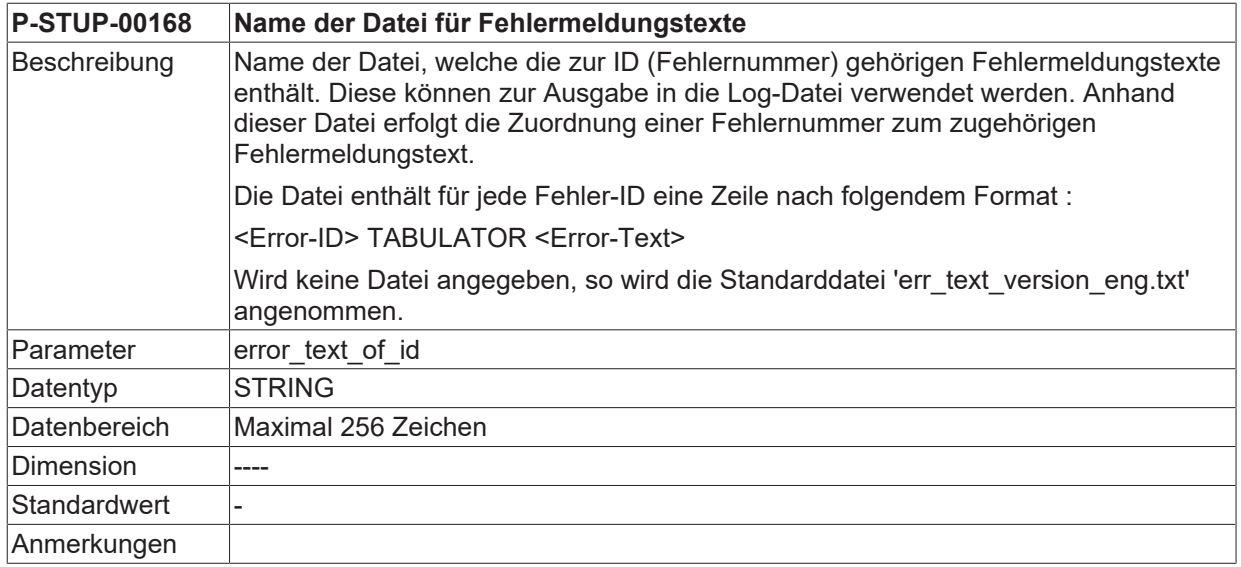

<span id="page-32-4"></span><span id="page-32-2"></span>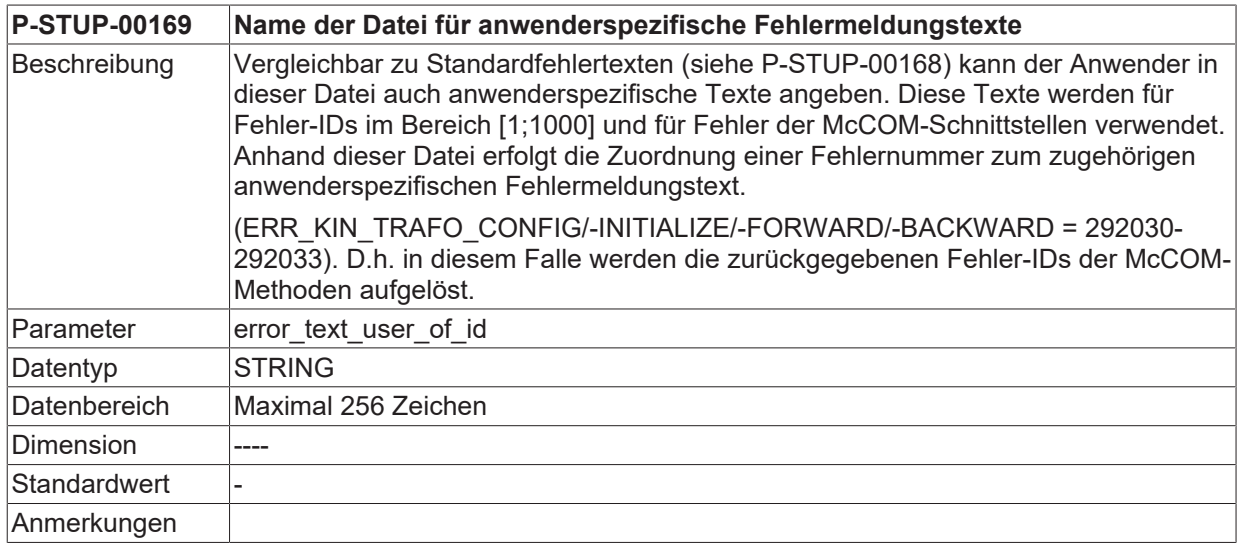

<span id="page-32-5"></span><span id="page-32-0"></span>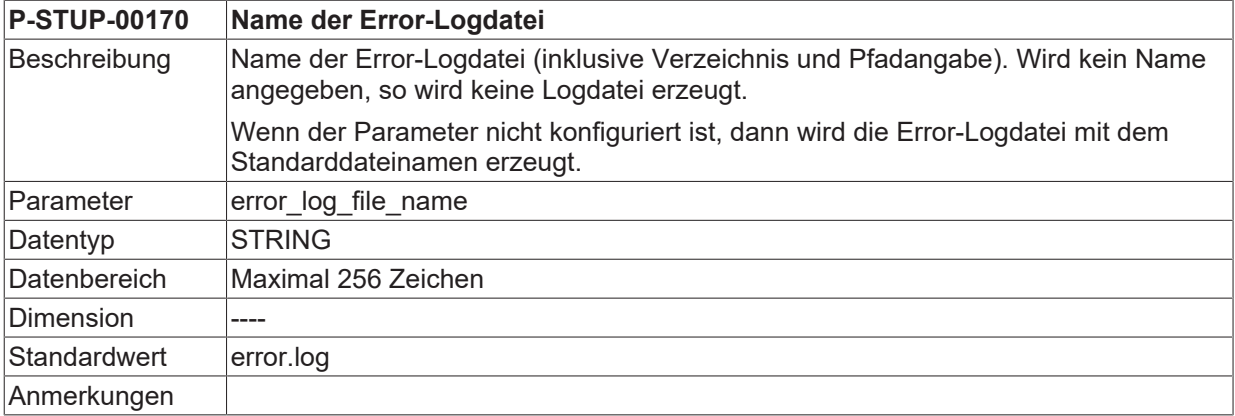

<span id="page-32-6"></span><span id="page-32-1"></span>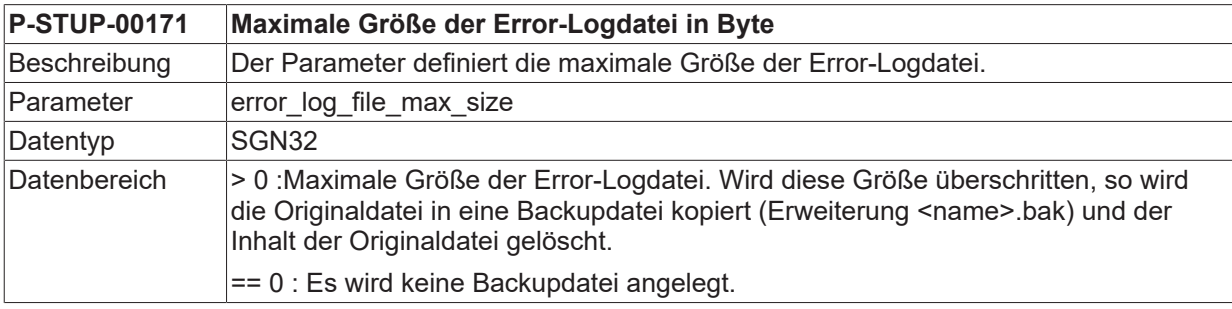

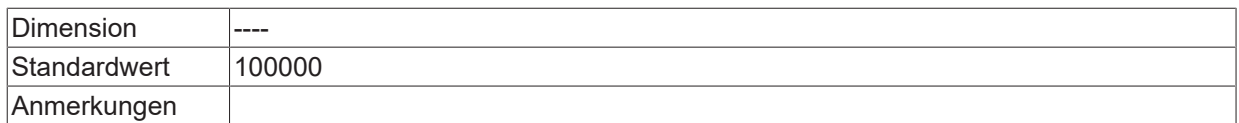

<span id="page-33-0"></span>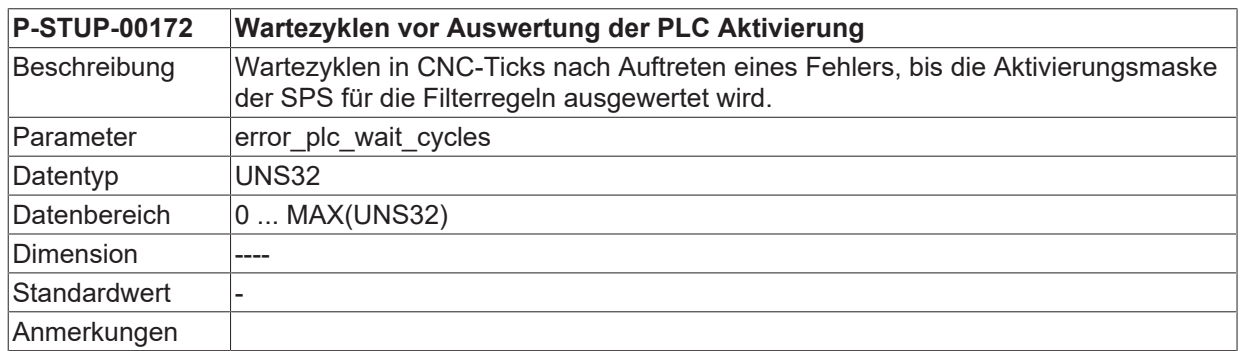

<span id="page-33-1"></span>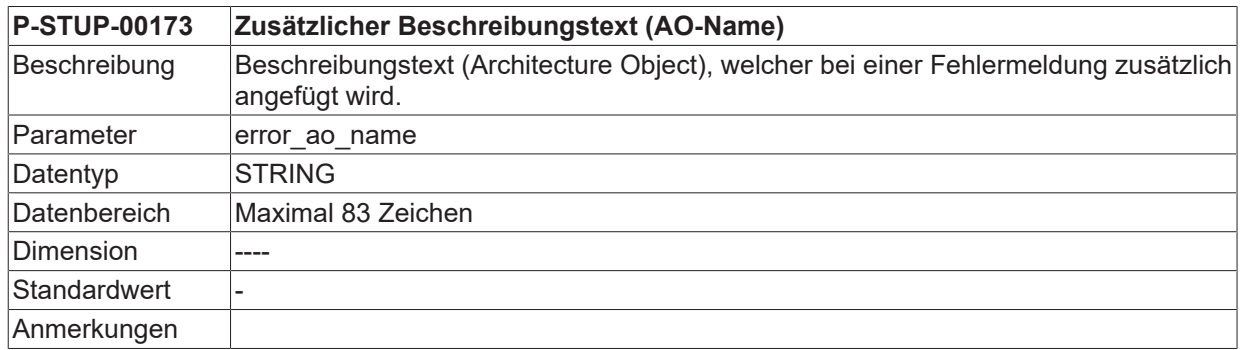

<span id="page-33-2"></span>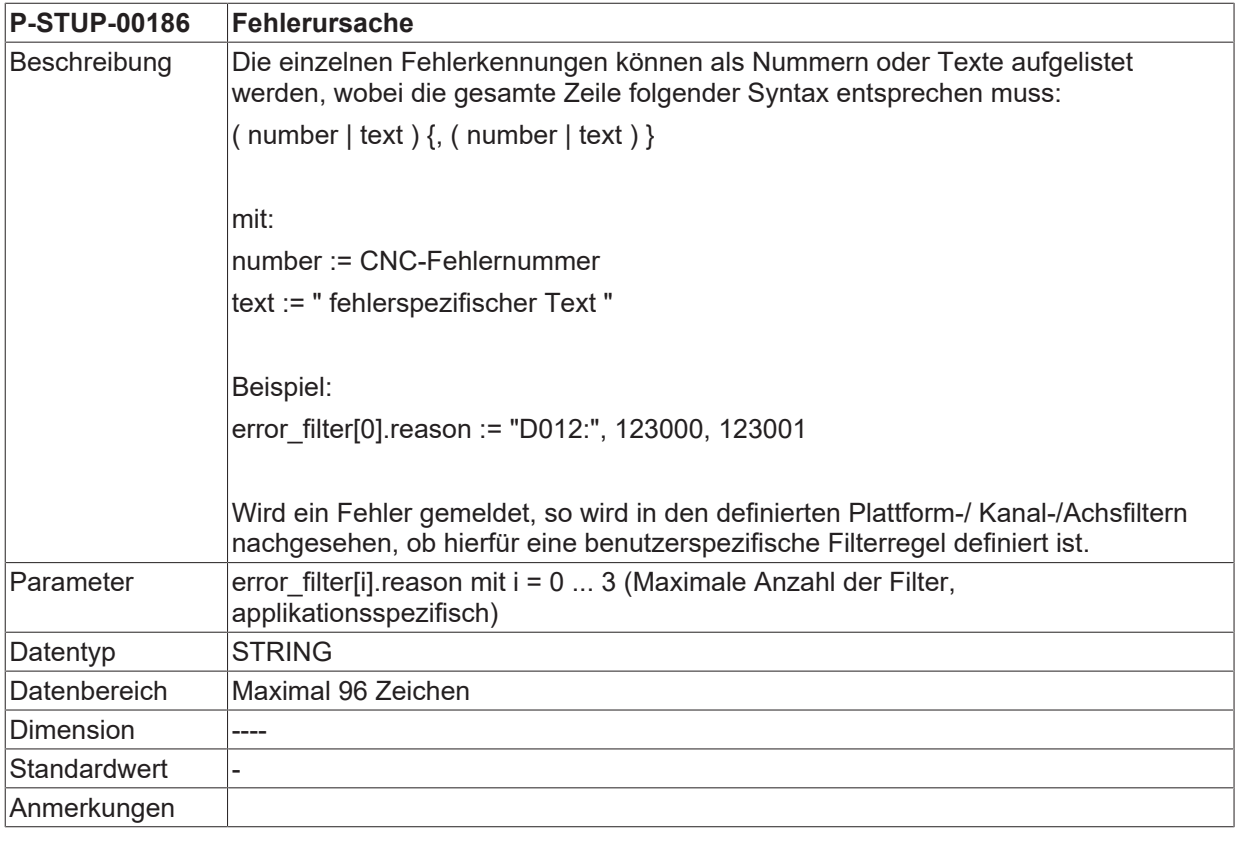

<span id="page-33-3"></span>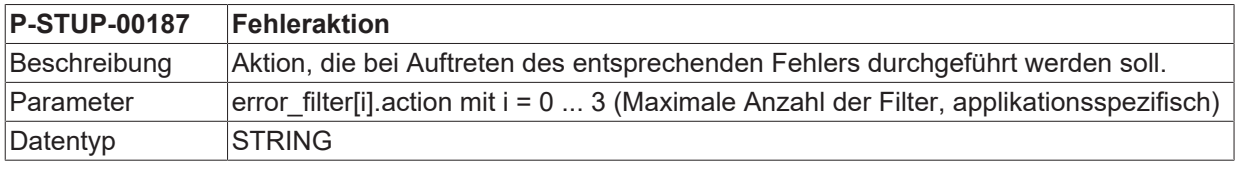

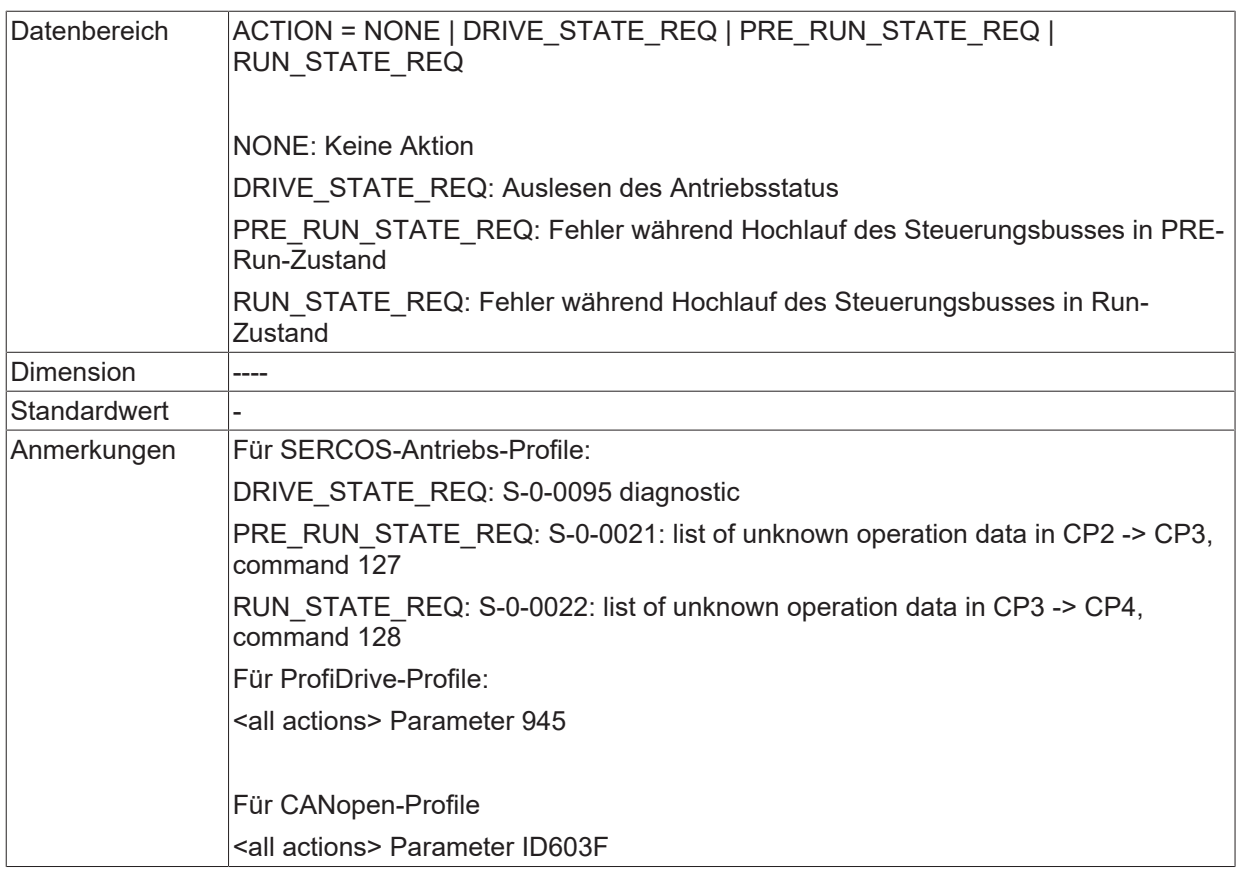

<span id="page-34-0"></span>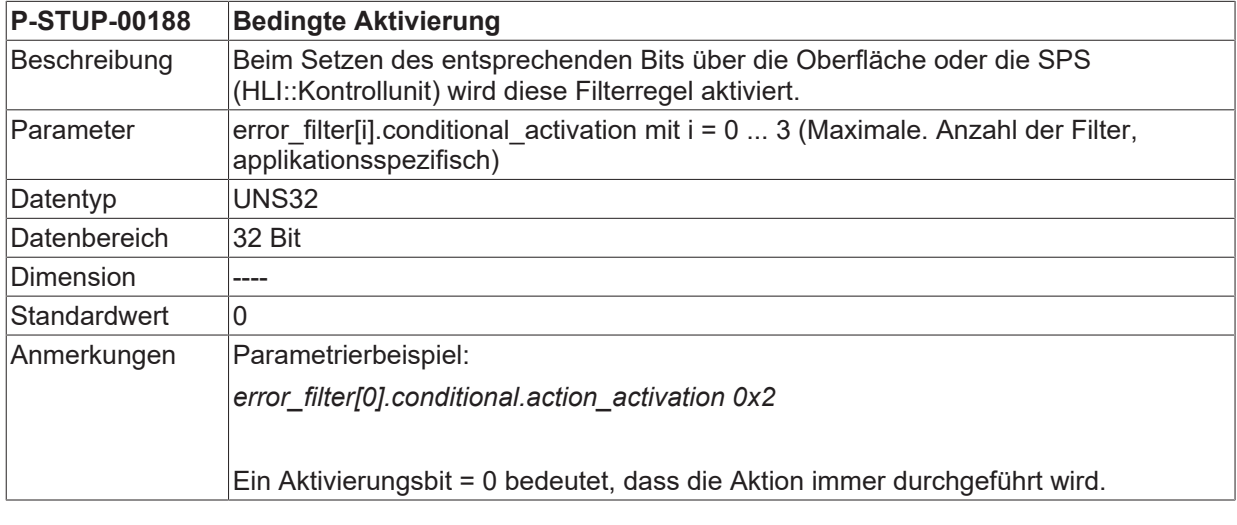

<span id="page-34-1"></span>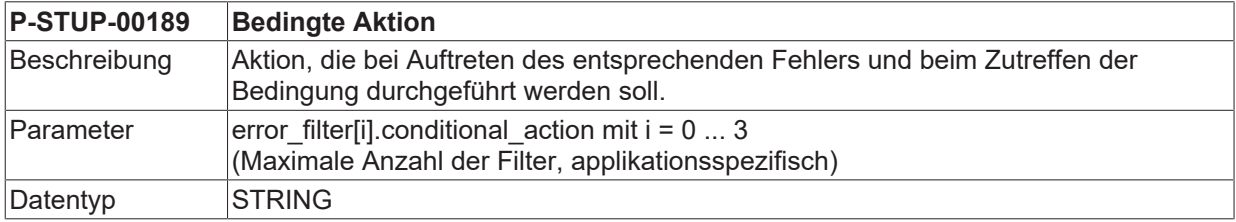

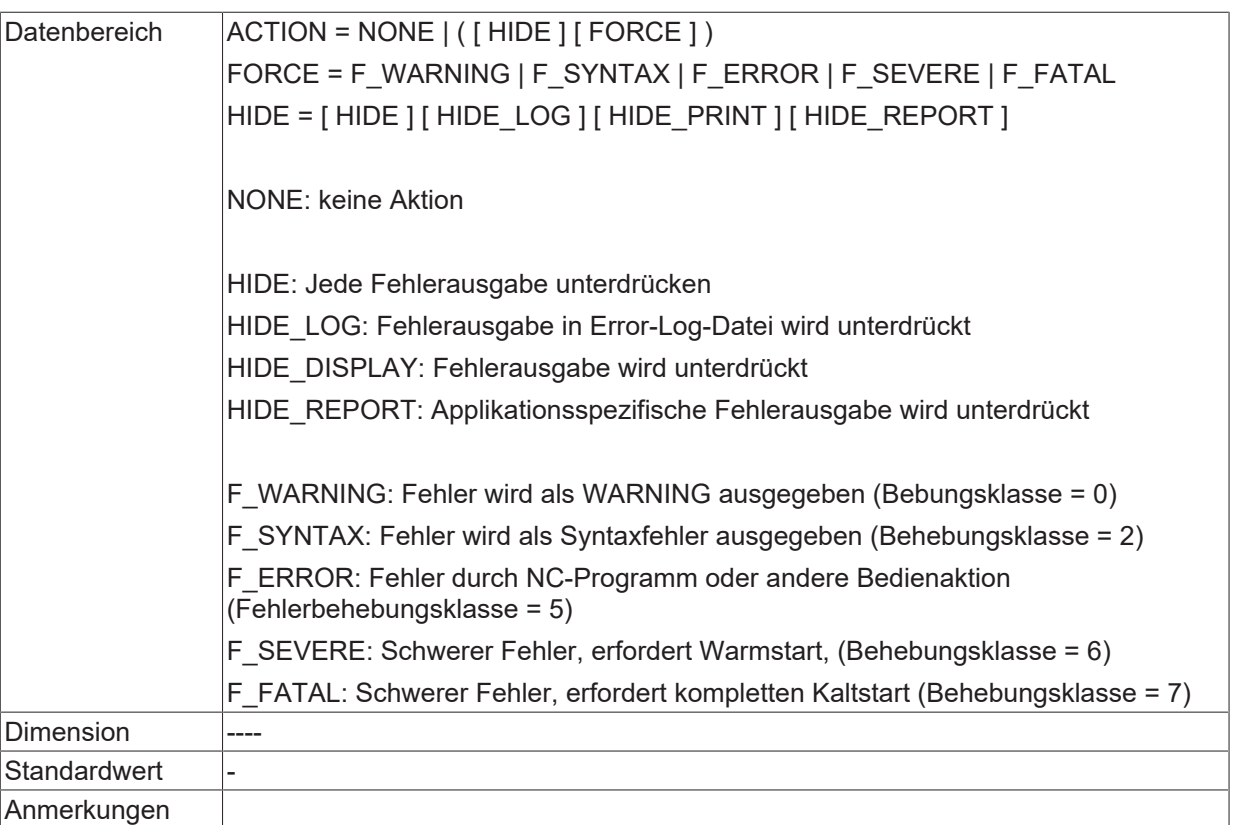

<span id="page-35-0"></span>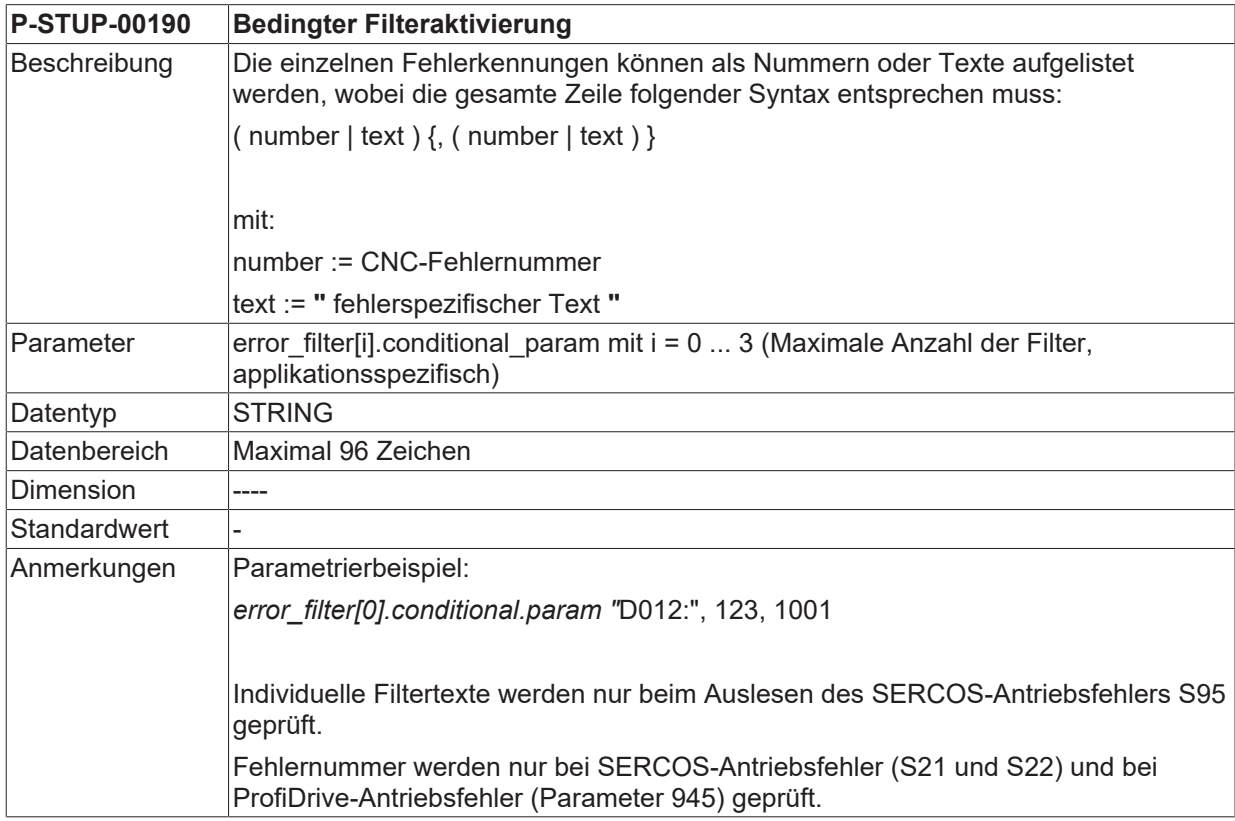

<span id="page-35-1"></span>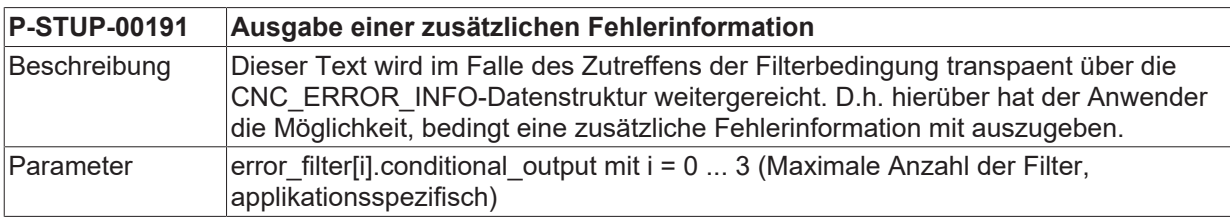

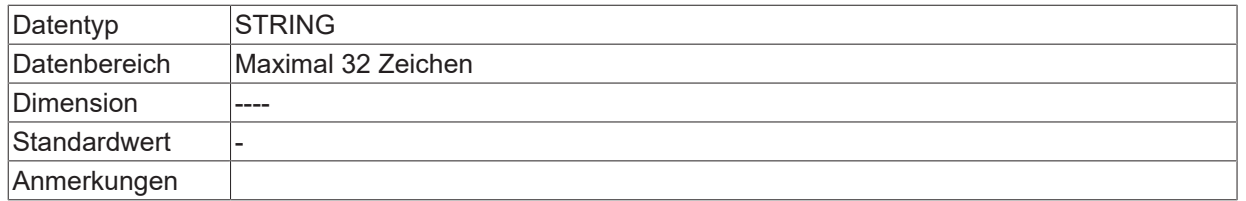

### <span id="page-37-0"></span>**3.2.2 Kanalparameter**

<span id="page-37-1"></span>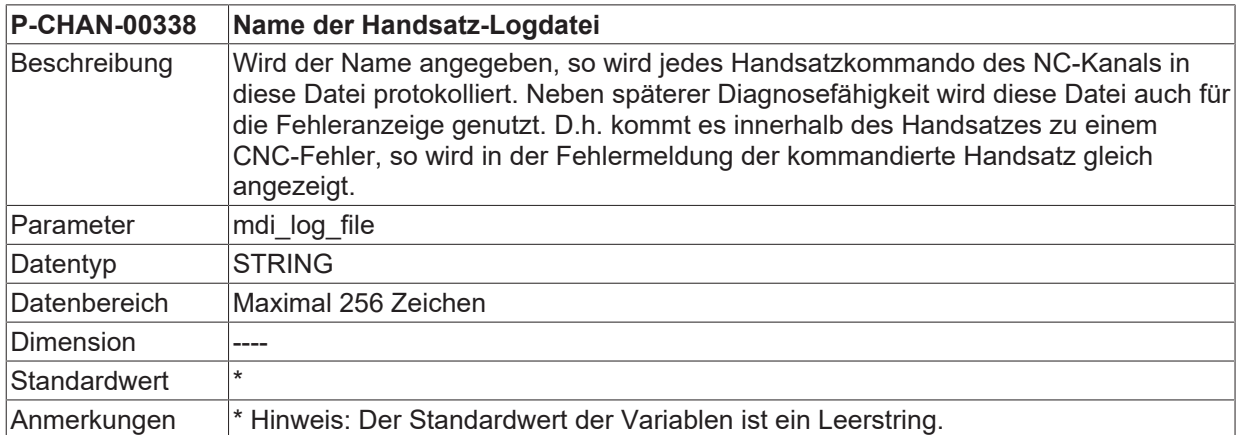

<span id="page-37-2"></span>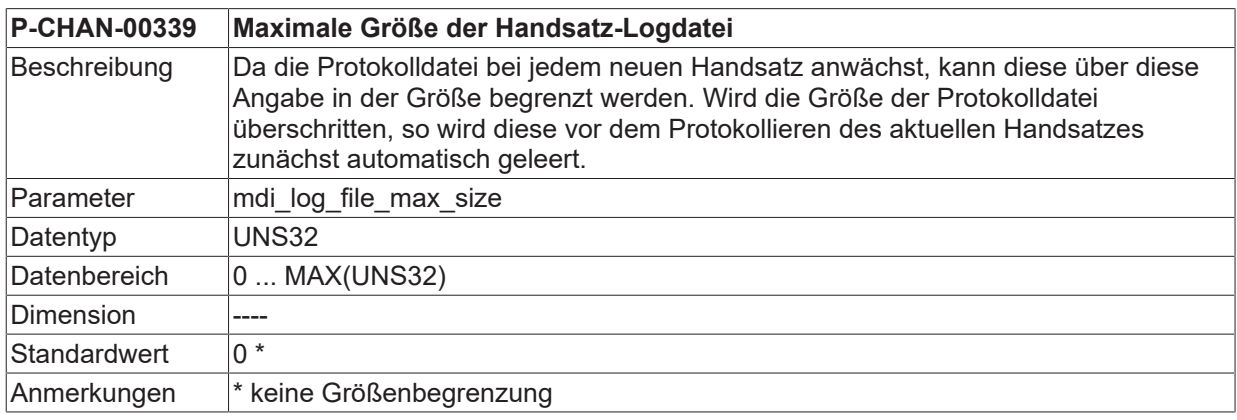

<span id="page-37-3"></span>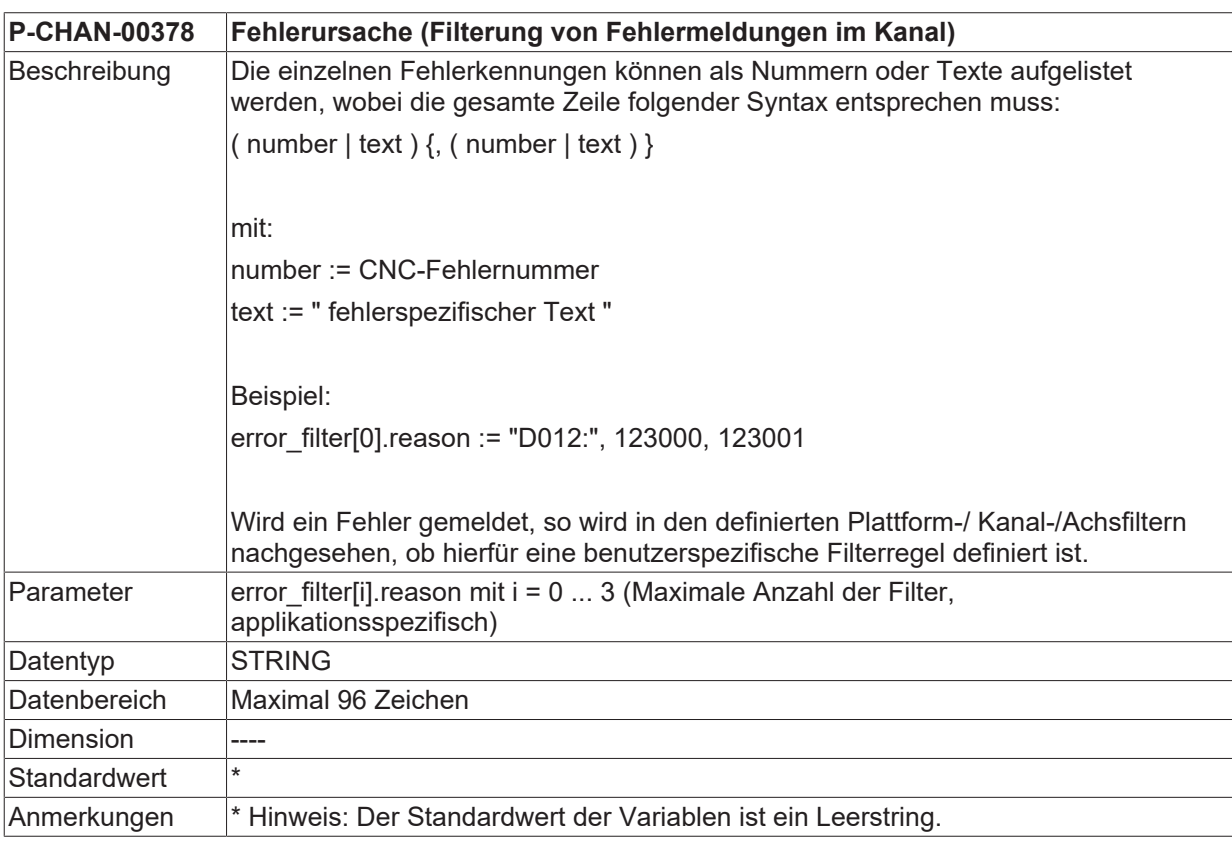

<span id="page-37-4"></span>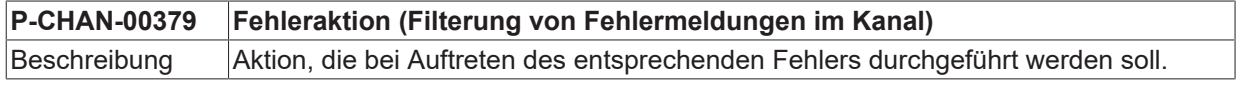

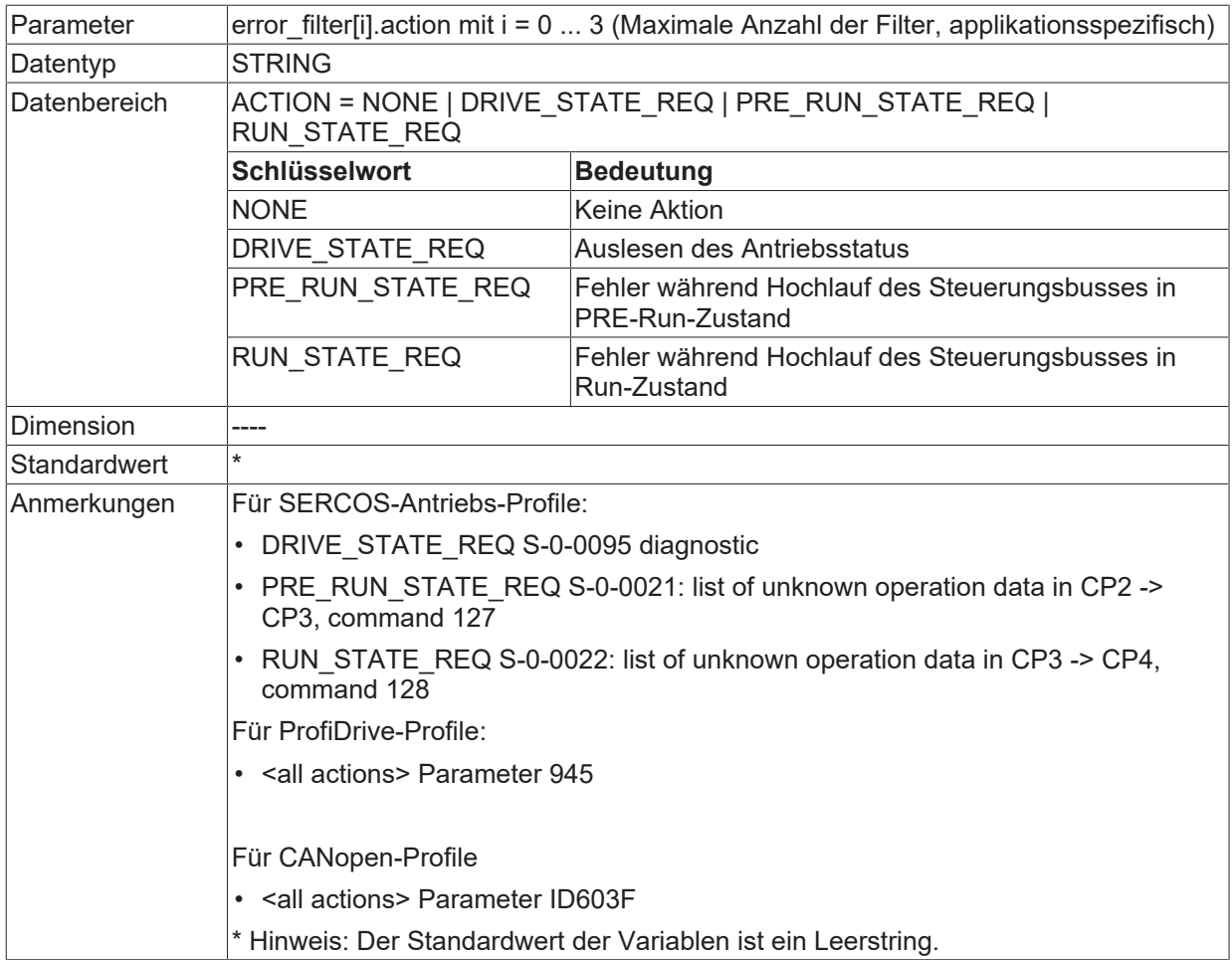

<span id="page-38-0"></span>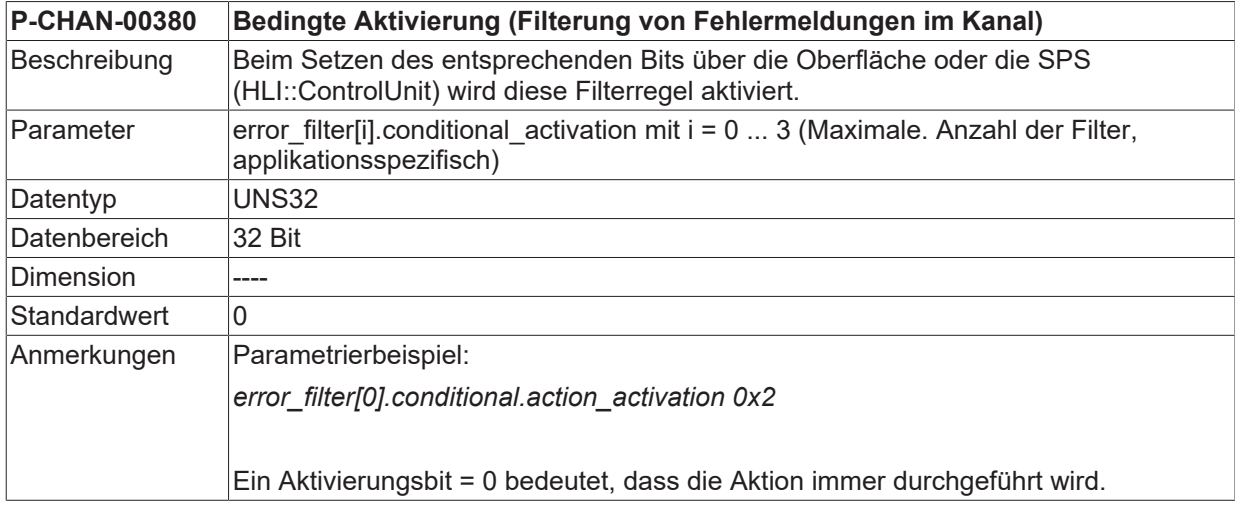

<span id="page-38-1"></span>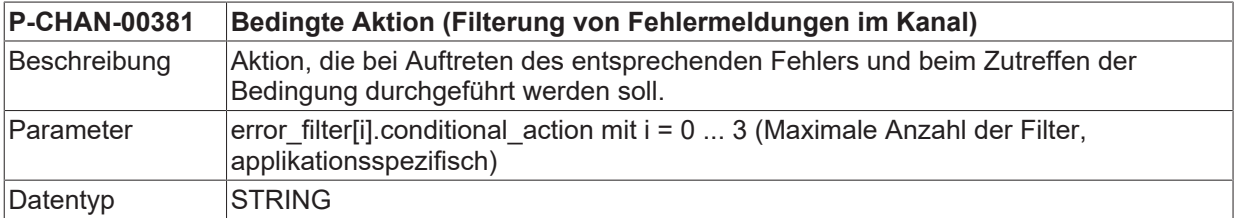

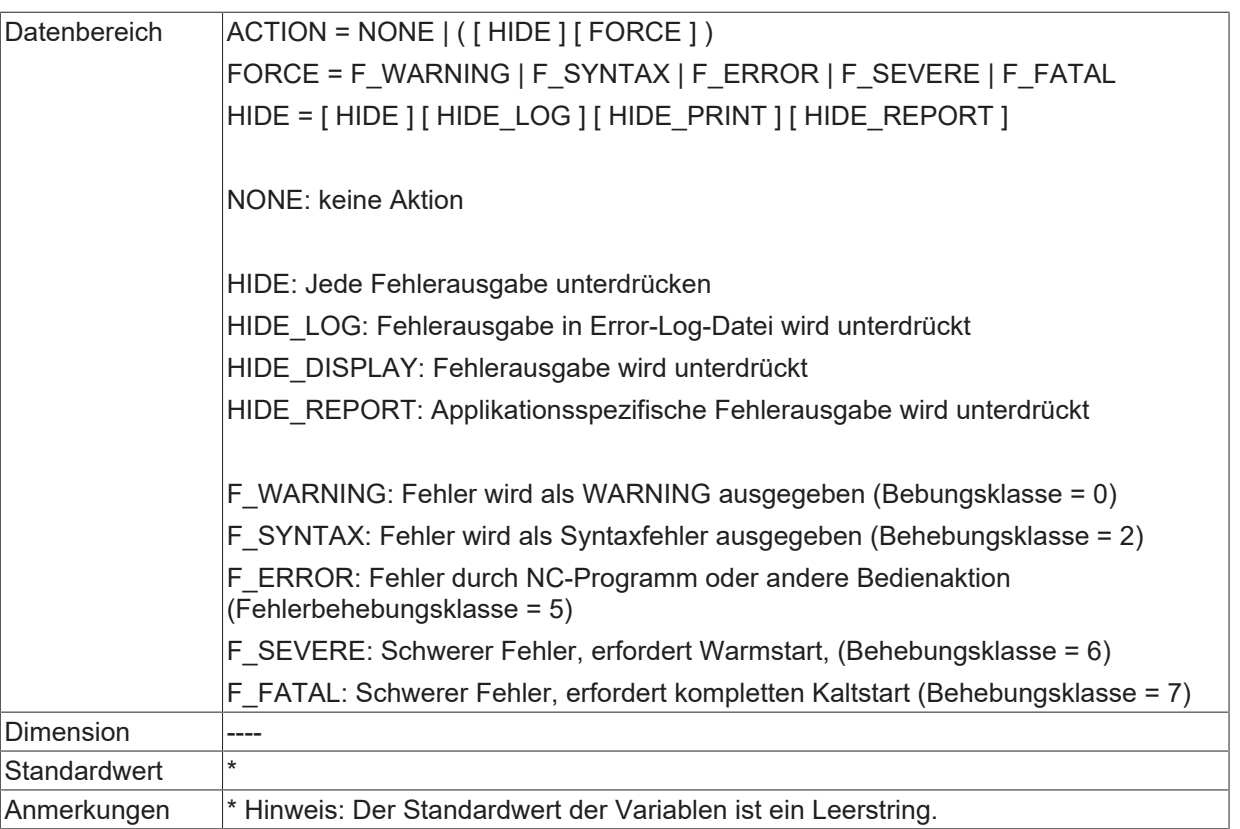

<span id="page-39-0"></span>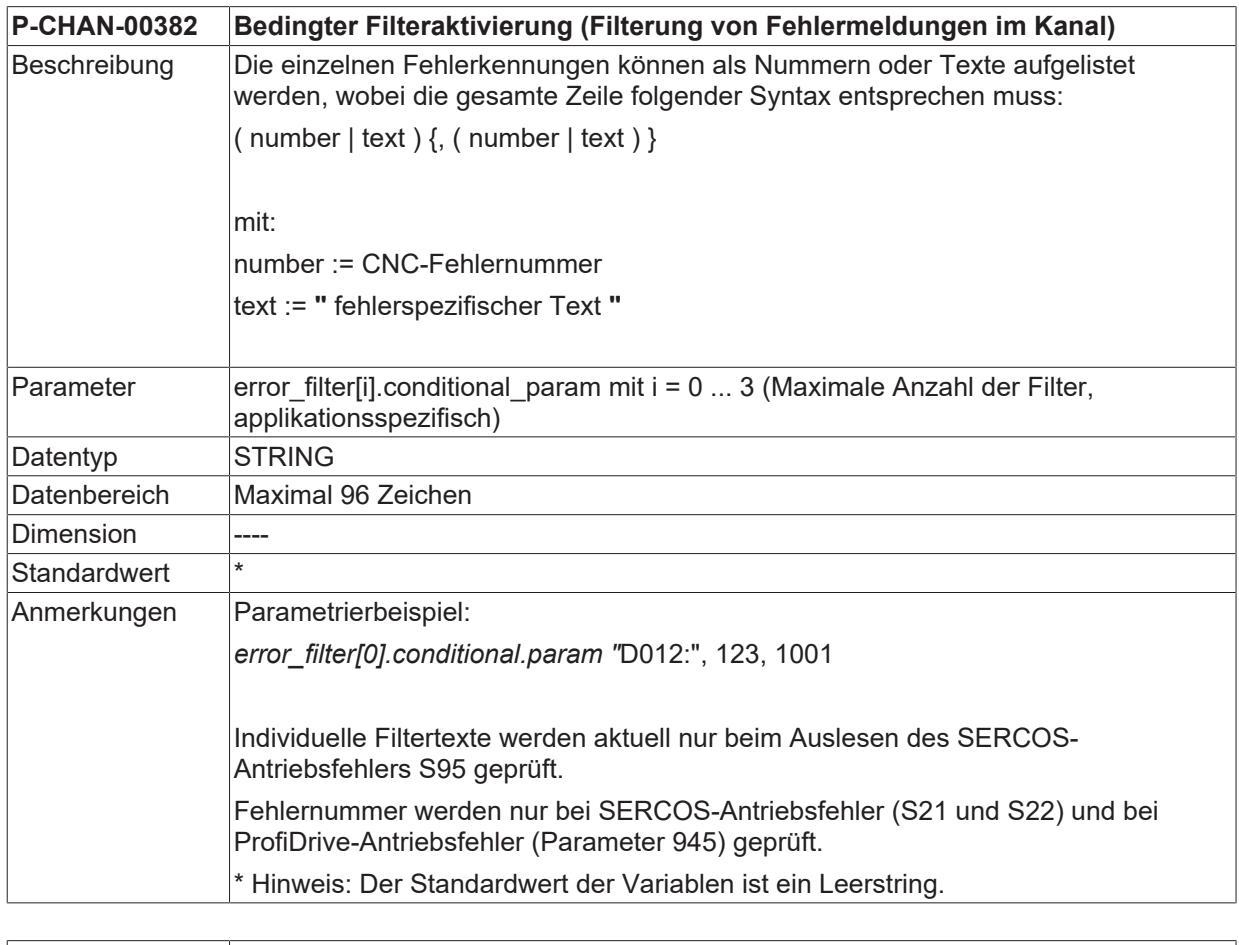

#### <span id="page-39-1"></span>**P-CHAN-00383 Ausgabe einer zusätzlichen Fehlerinformation (Filterung von Fehlermeldungen im Kanal)**

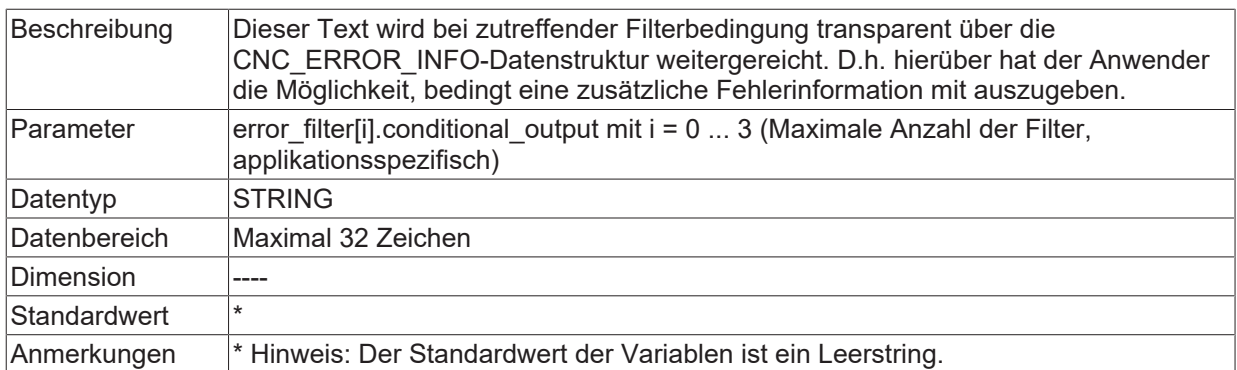

### <span id="page-41-0"></span>**3.2.3 Achsparameter**

<span id="page-41-1"></span>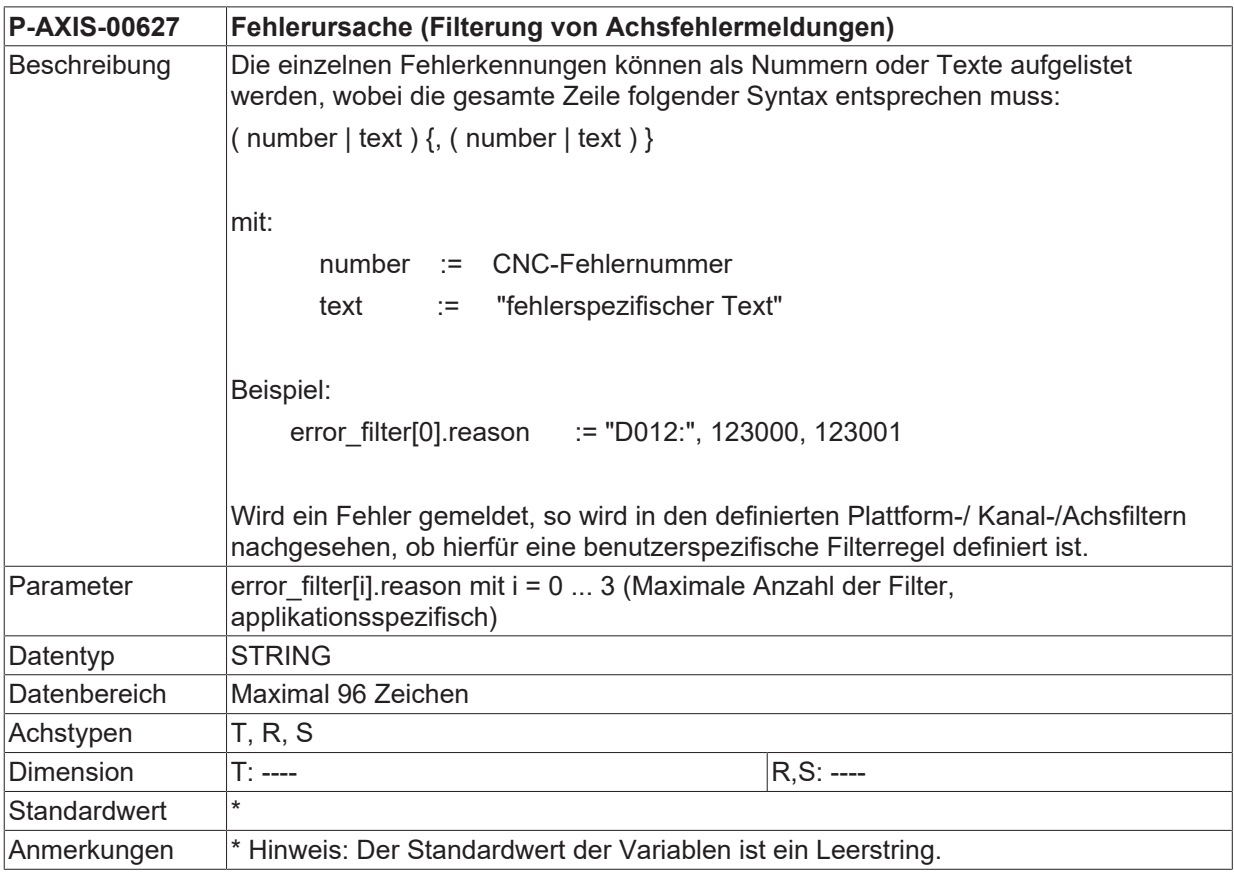

<span id="page-41-2"></span>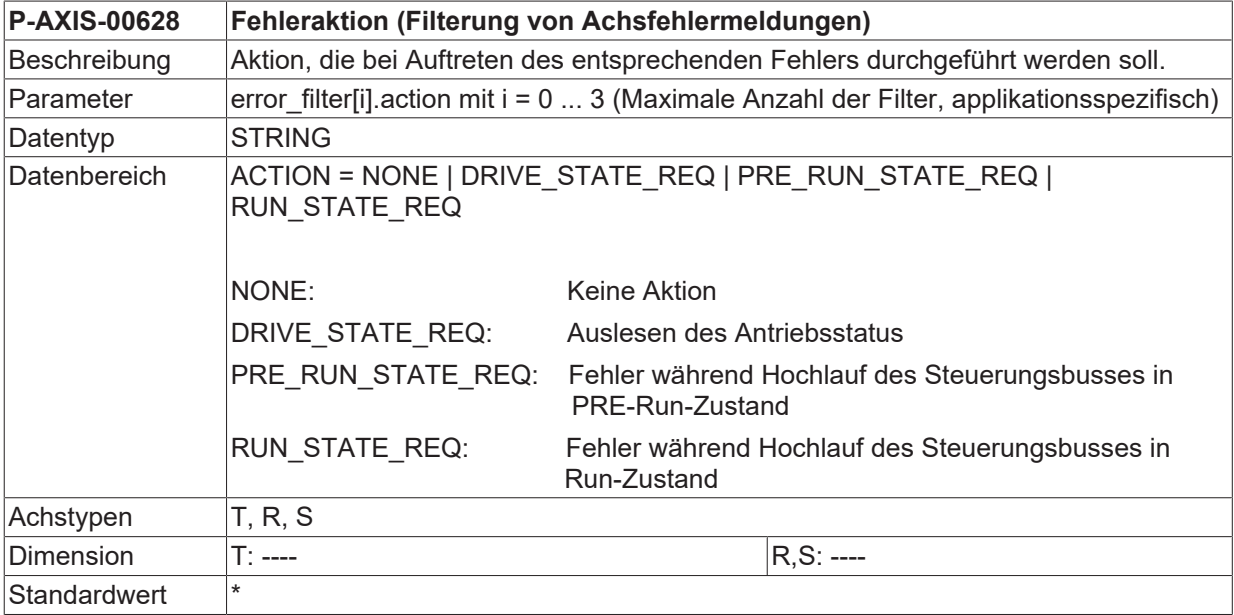

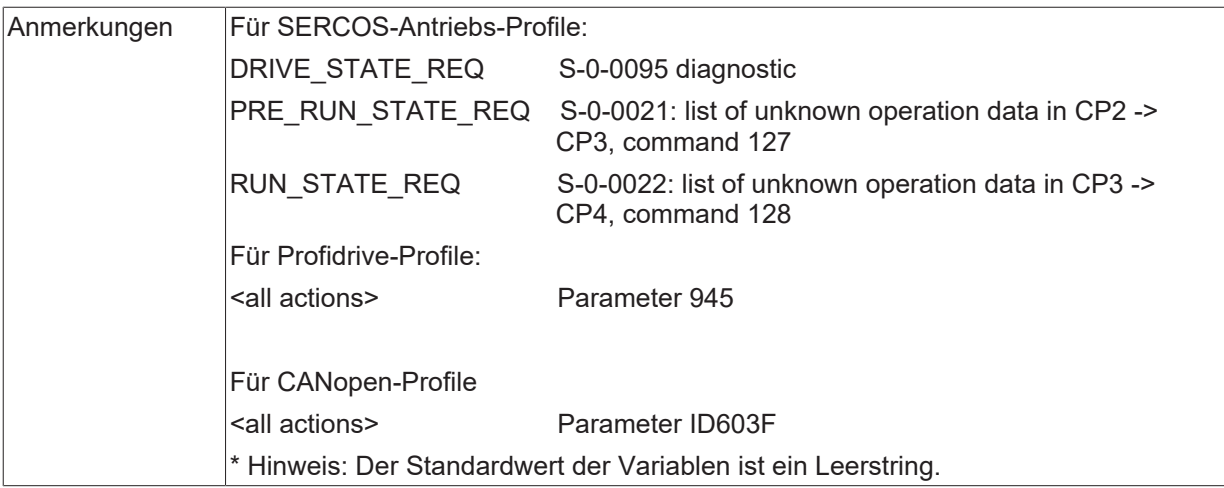

<span id="page-42-0"></span>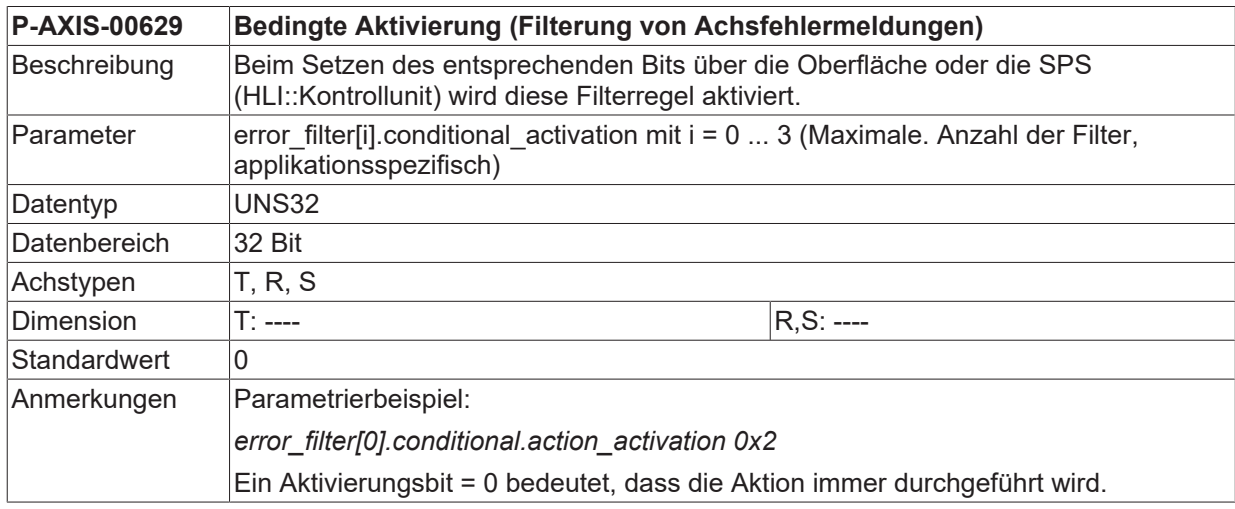

<span id="page-42-1"></span>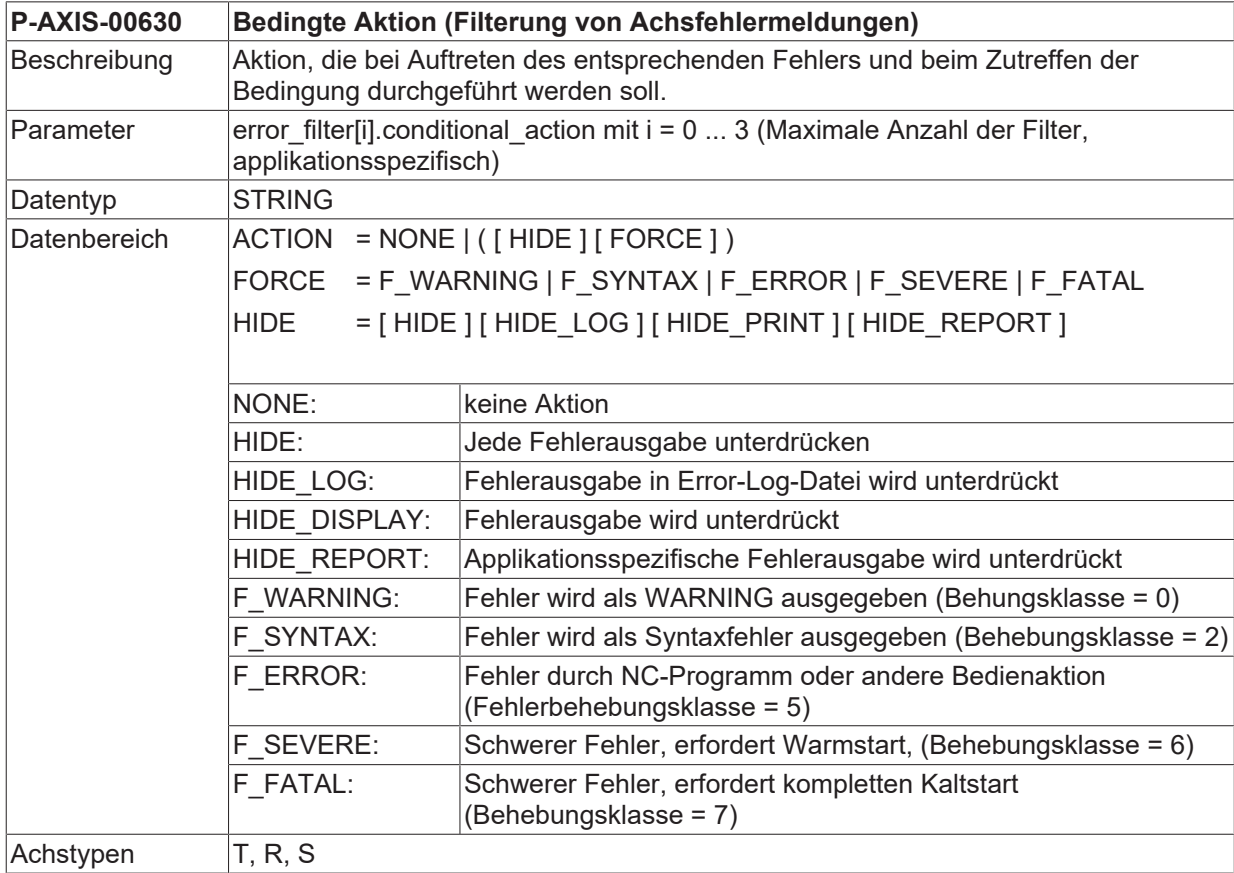

<span id="page-43-2"></span>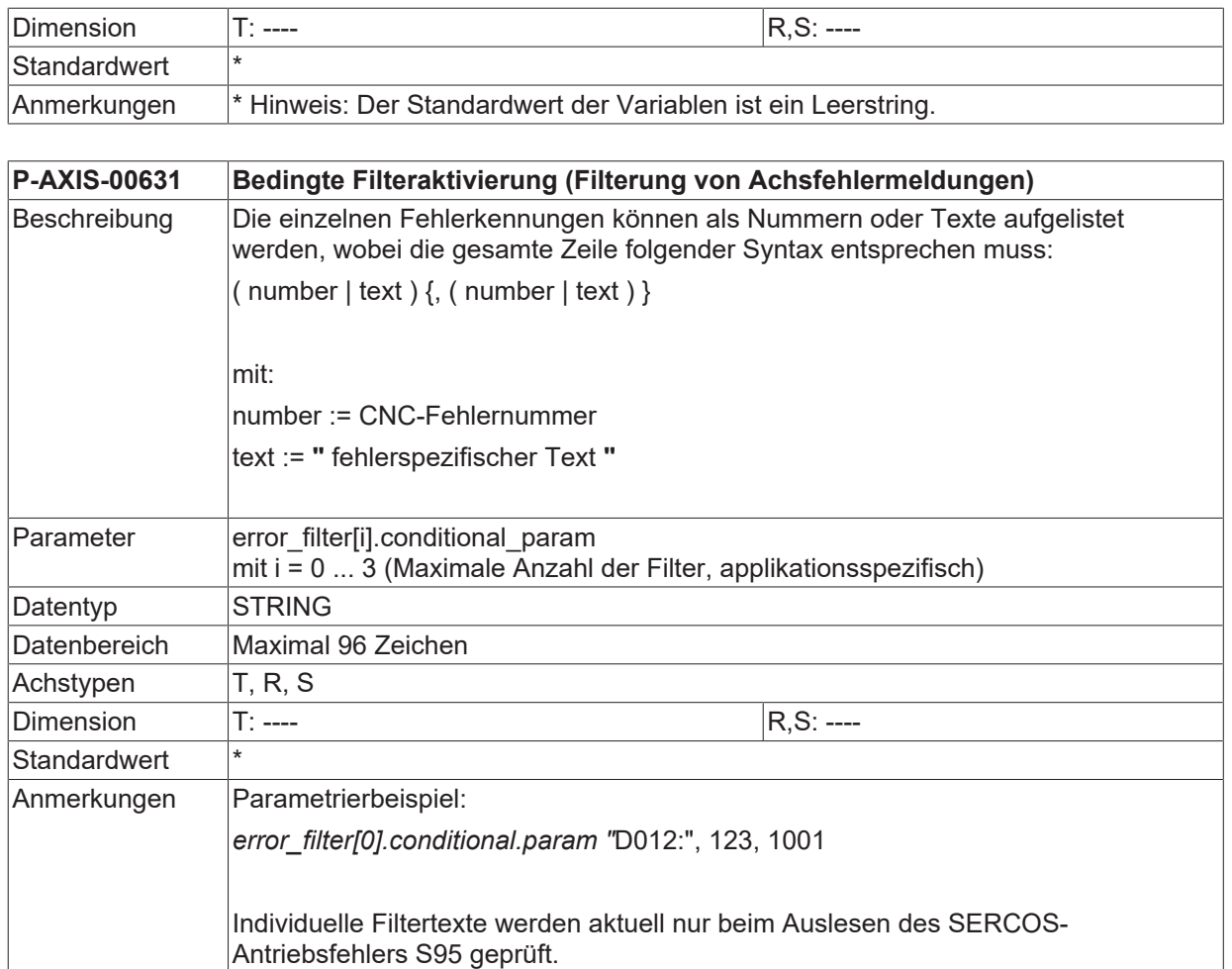

Fehlernummer werden nur bei SERCOS-Antriebsfehler (S21 und S22) und bei Profidrive-Antriebsfehler (Parameter 945) geprüft.

<span id="page-43-3"></span>\* Hinweis: Der Standardwert der Variablen ist ein Leerstring.

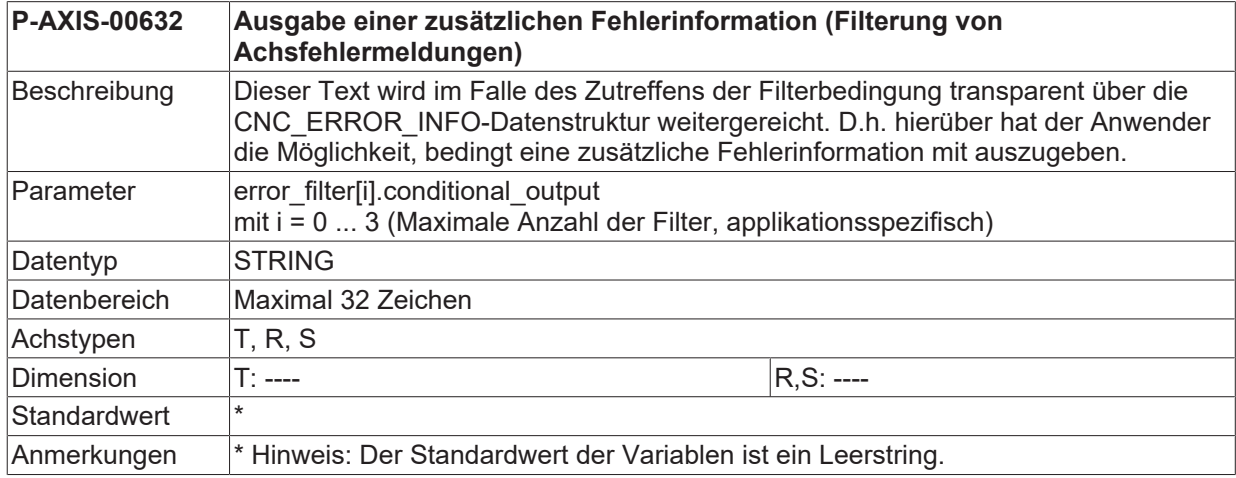

### <span id="page-43-0"></span>**3.3 CNC-Objekte**

#### **Hinweise zur Adressierung**

#### **Aktivieren von Filterregeln**

<span id="page-43-1"></span>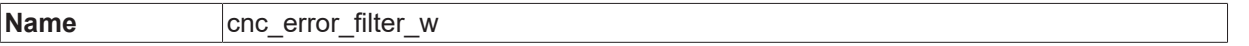

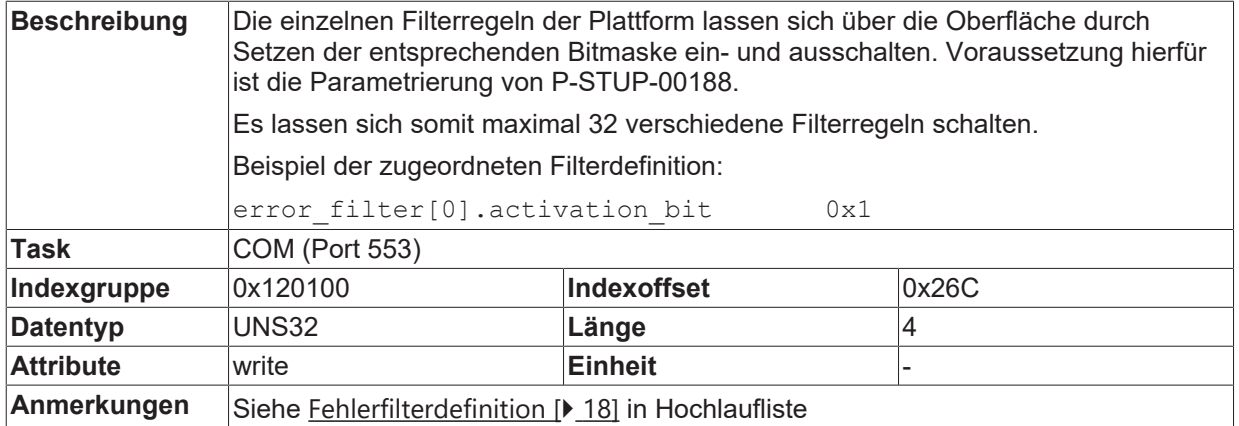

<span id="page-44-2"></span>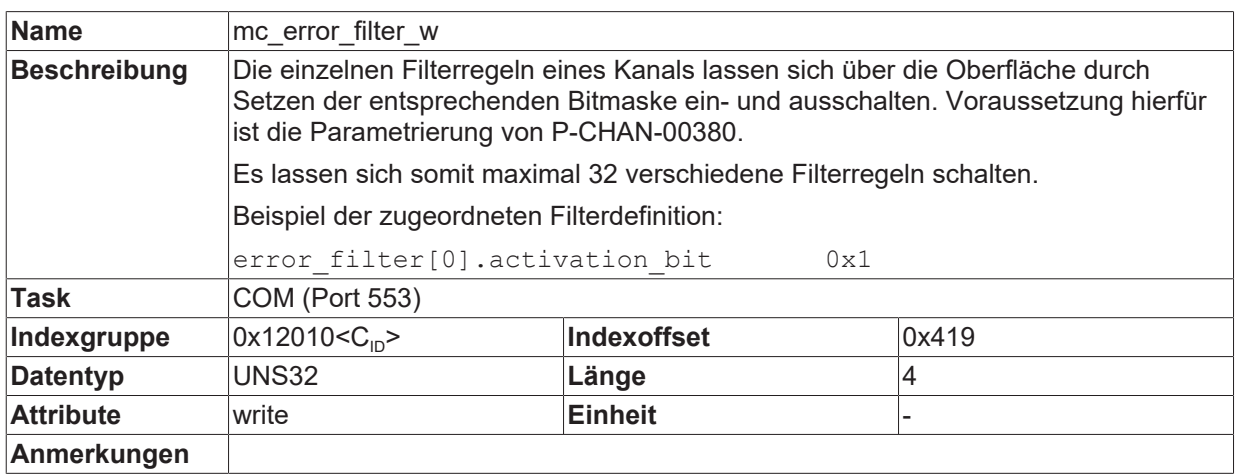

<span id="page-44-3"></span>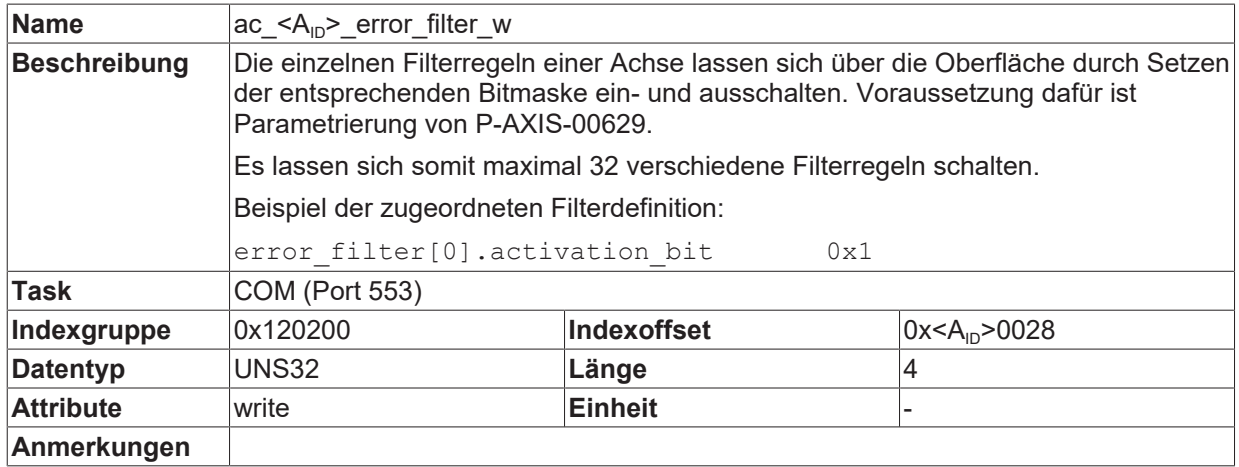

#### **Zugriff auf Protokollierungsmodus**

<span id="page-44-0"></span>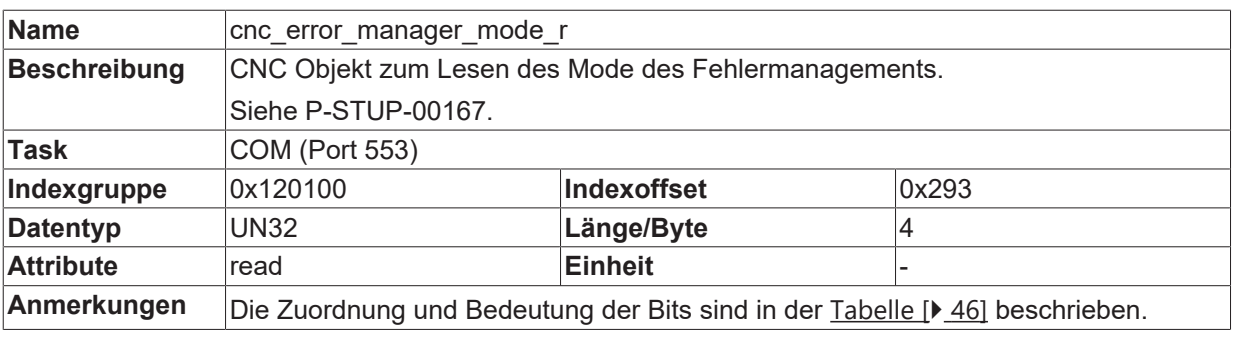

<span id="page-44-1"></span>**Name** cnc\_error\_manager\_mode\_w

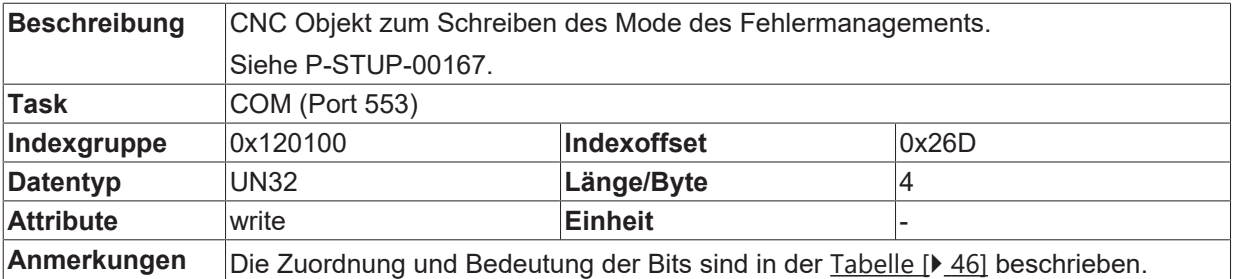

<span id="page-45-1"></span>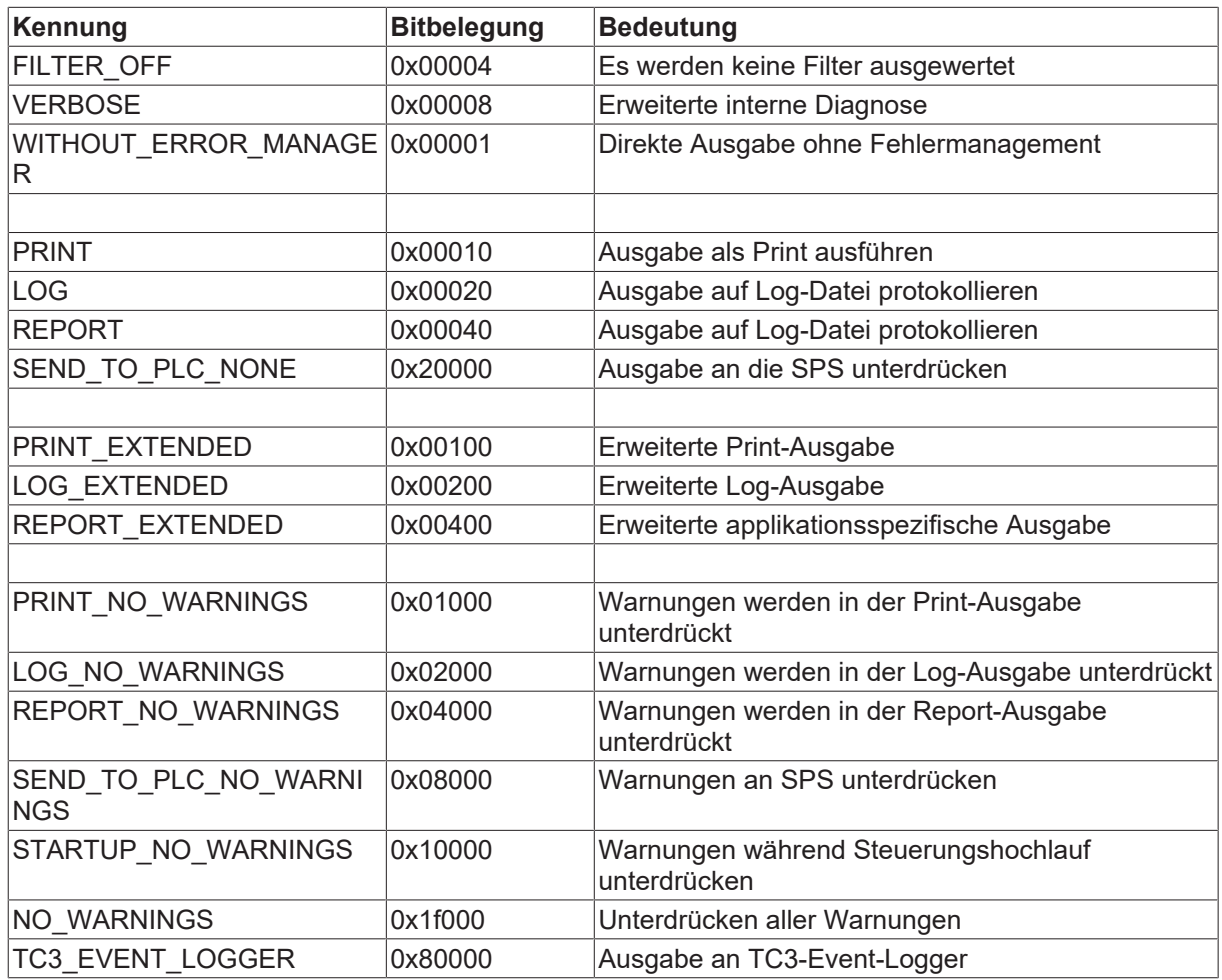

<span id="page-45-0"></span>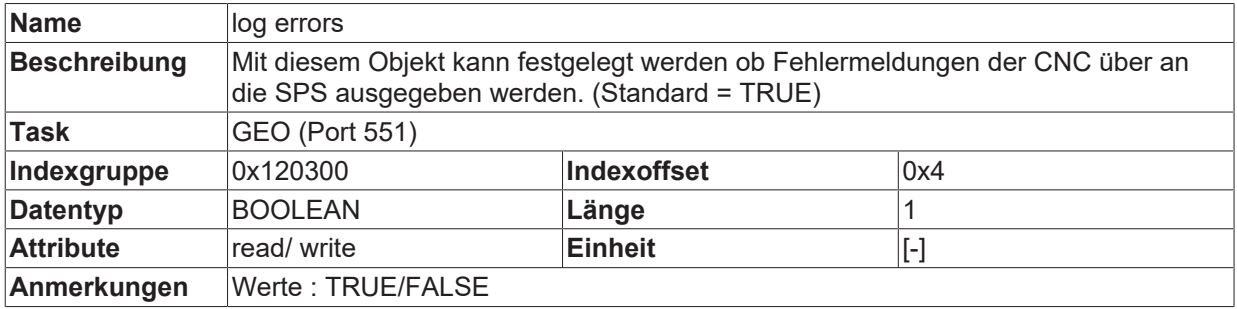

### <span id="page-46-0"></span>**3.4 HLI-Parameter**

<span id="page-46-6"></span><span id="page-46-1"></span>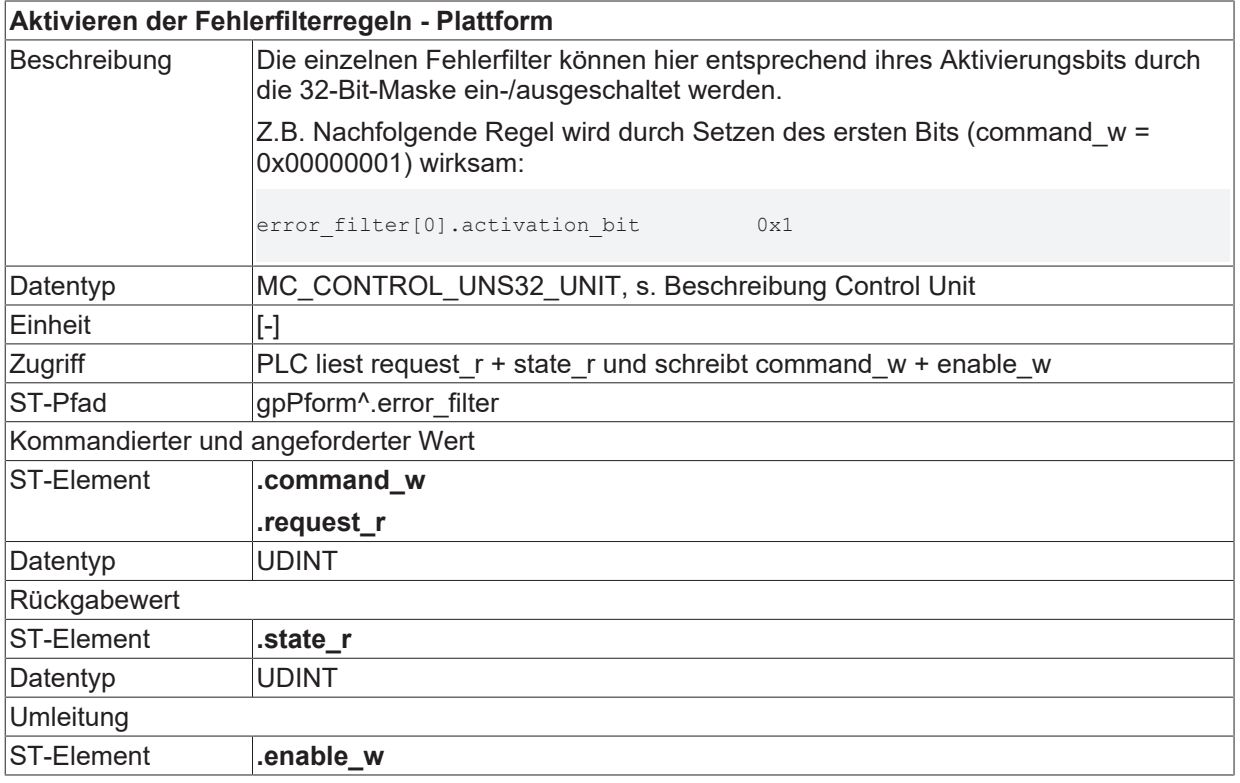

<span id="page-46-5"></span><span id="page-46-2"></span>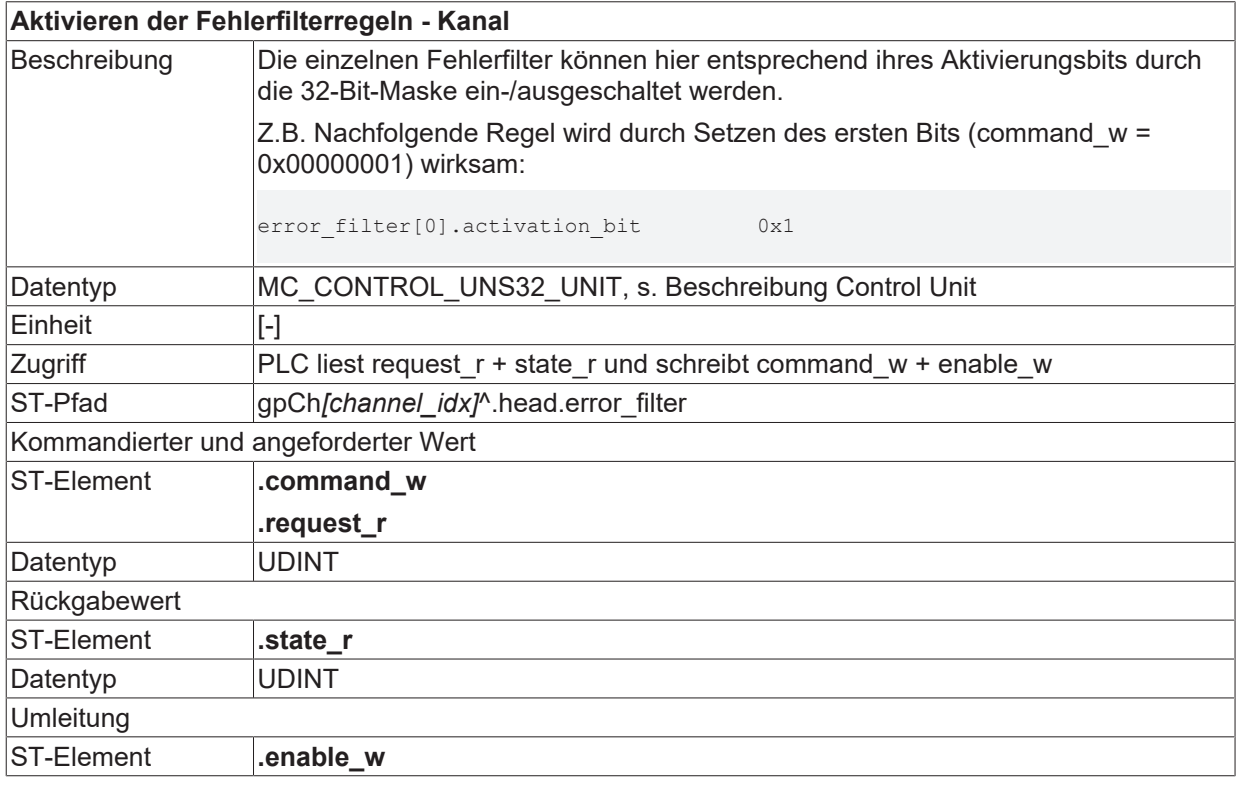

<span id="page-46-4"></span><span id="page-46-3"></span>**Aktivieren der Fehlerfilterregeln - Achse**

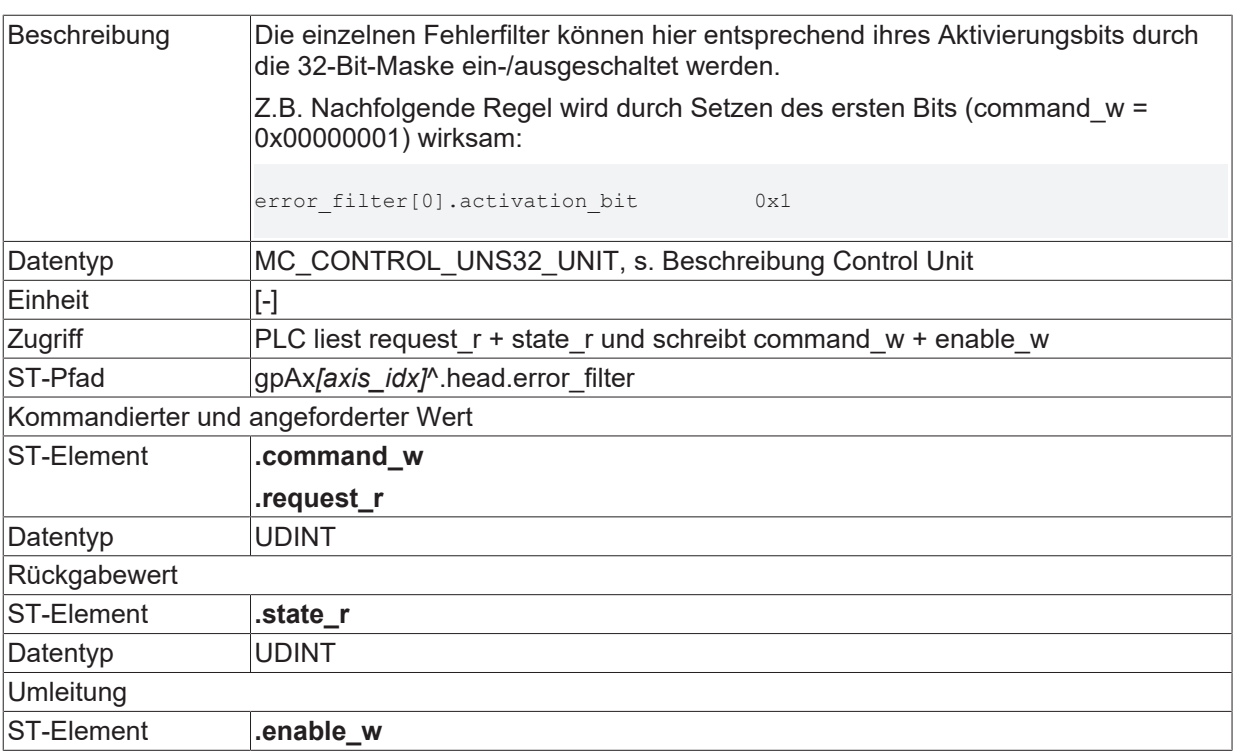

# <span id="page-48-0"></span>**4 Support und Service**

Beckhoff und seine weltweiten Partnerfirmen bieten einen umfassenden Support und Service, der eine schnelle und kompetente Unterstützung bei allen Fragen zu Beckhoff Produkten und Systemlösungen zur Verfügung stellt.

#### **Beckhoff Niederlassungen und Vertretungen**

Wenden Sie sich bitte an Ihre Beckhoff Niederlassung oder Ihre Vertretung für den [lokalen Support und](https://www.beckhoff.de/support) [Service](https://www.beckhoff.de/support) zu Beckhoff Produkten!

Die Adressen der weltweiten Beckhoff Niederlassungen und Vertretungen entnehmen Sie bitte unseren Internetseiten: <https://www.beckhoff.de>

Dort finden Sie auch weitere Dokumentationen zu Beckhoff Komponenten.

#### **Beckhoff Support**

Der Support bietet Ihnen einen umfangreichen technischen Support, der Sie nicht nur bei dem Einsatz einzelner Beckhoff Produkte, sondern auch bei weiteren umfassenden Dienstleistungen unterstützt:

- Support
- Planung, Programmierung und Inbetriebnahme komplexer Automatisierungssysteme
- umfangreiches Schulungsprogramm für Beckhoff Systemkomponenten

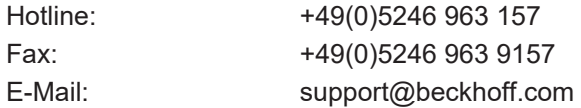

#### **Beckhoff Service**

Das Beckhoff Service-Center unterstützt Sie rund um den After-Sales-Service:

- Vor-Ort-Service
- Reparaturservice
- Ersatzteilservice
- Hotline-Service

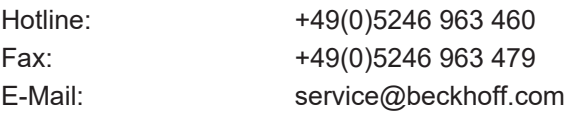

#### **Beckhoff Firmenzentrale**

Beckhoff Automation GmbH & Co. KG

Hülshorstweg 20 33415 Verl Deutschland

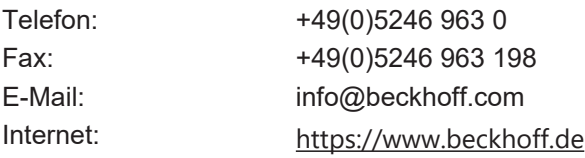

# <span id="page-49-0"></span>**Stichwortverzeichnis**

### **F**

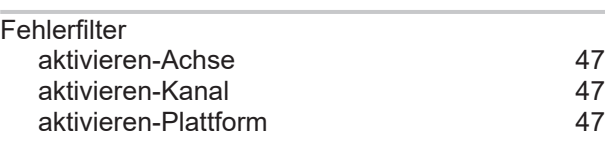

### **P**

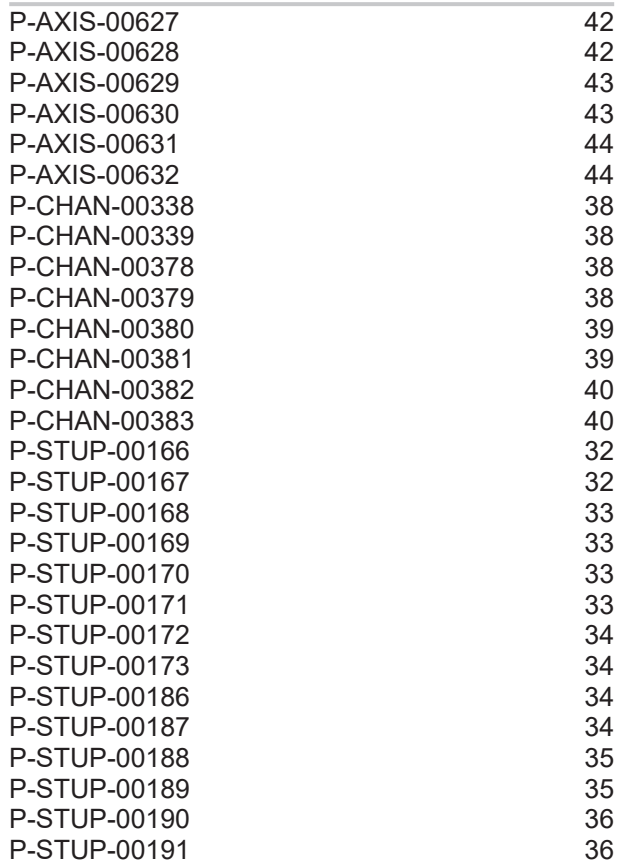

Mehr Informationen: [www.beckhoff.de/TF5200](https://www.beckhoff.de/TF5200)

Beckhoff Automation GmbH & Co. KG Hülshorstweg 20 33415 Verl **Deutschland** Telefon: +49 5246 9630 [info@beckhoff.com](mailto:info@beckhoff.de?subject=TF5200) [www.beckhoff.com](https://www.beckhoff.com)

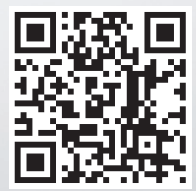